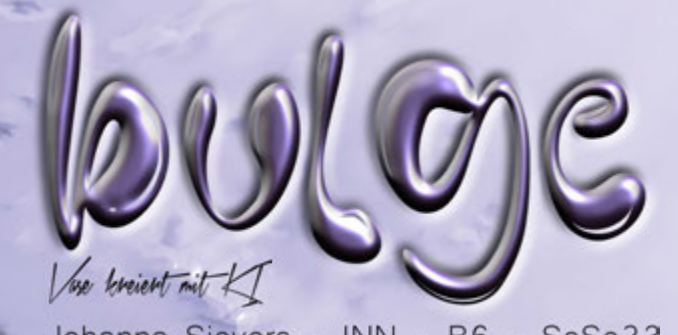

Johanna Sievers - INN - B6 - SoSe23

Inhaltsangabe

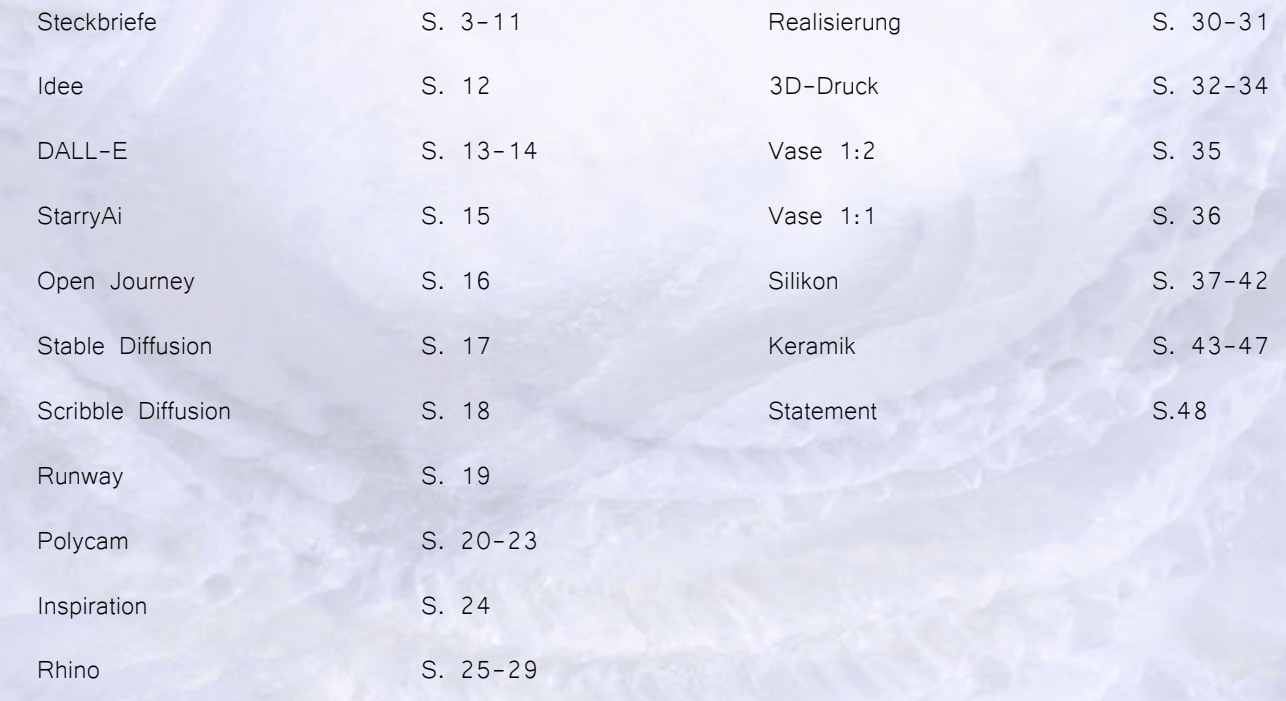

Steckbriefe

Meine Erfahrung mit künstlicher Intelligenz vor dem Projekt war sehr gering. Ich hatte keine Kenntnisse mit Programmen oder wie diese Daten verarbeiten.

Ich ging ohne Vorstellung an das Arbeiten mit KI ran und recherchierte verschiedene Methoden, Programme und unterschiedliche Kosten.

Gleich von Beginn war ich von der Text to Image Methode begeistert, genauso interessierte ich mich für nachhaltige Materialien wie Algen. Mich interessierte, wie man mit verschiedenen Prombts Bilder generieren kann. Im folgenden sind Programme/Materialien aufgeführt, mit denen ich mich intensiver beschäftigt habe.

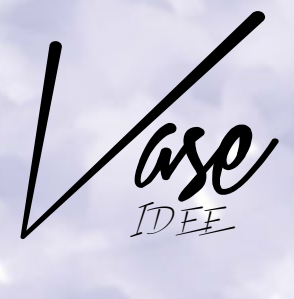

Die künstliche Intelligenz wollte ich als Inspirtions-Tool nutzen. Zuerst hatte ich ein Bild einer schmelzenden Vase im Kopf, die ich mit Hilfe der KI bildlich erzeugen wollte. Mit vielen verschiedenen Programmen versuchte ich, diese Vorstellung in die Realität umzusetzen.

Nach einigen Versuchen/Fehlschlägen plante ich meine Herangehensweise um. Gründe dafür waren das zu sture Herangehen an eine konkrete Idee, die man im Kopf hatte. Dadurch war man nicht offen für neue Inspirationen und Möglichkeiten. Auch die eingeschränkten Credits bei den Programmen hielten einen zeitlich enorm auf.

Mir war es wichtig, ein kostenloses Programm zu finden, mit dem man seine volle Kreativität ausleben kann ohne eingeschränkt zu sein.

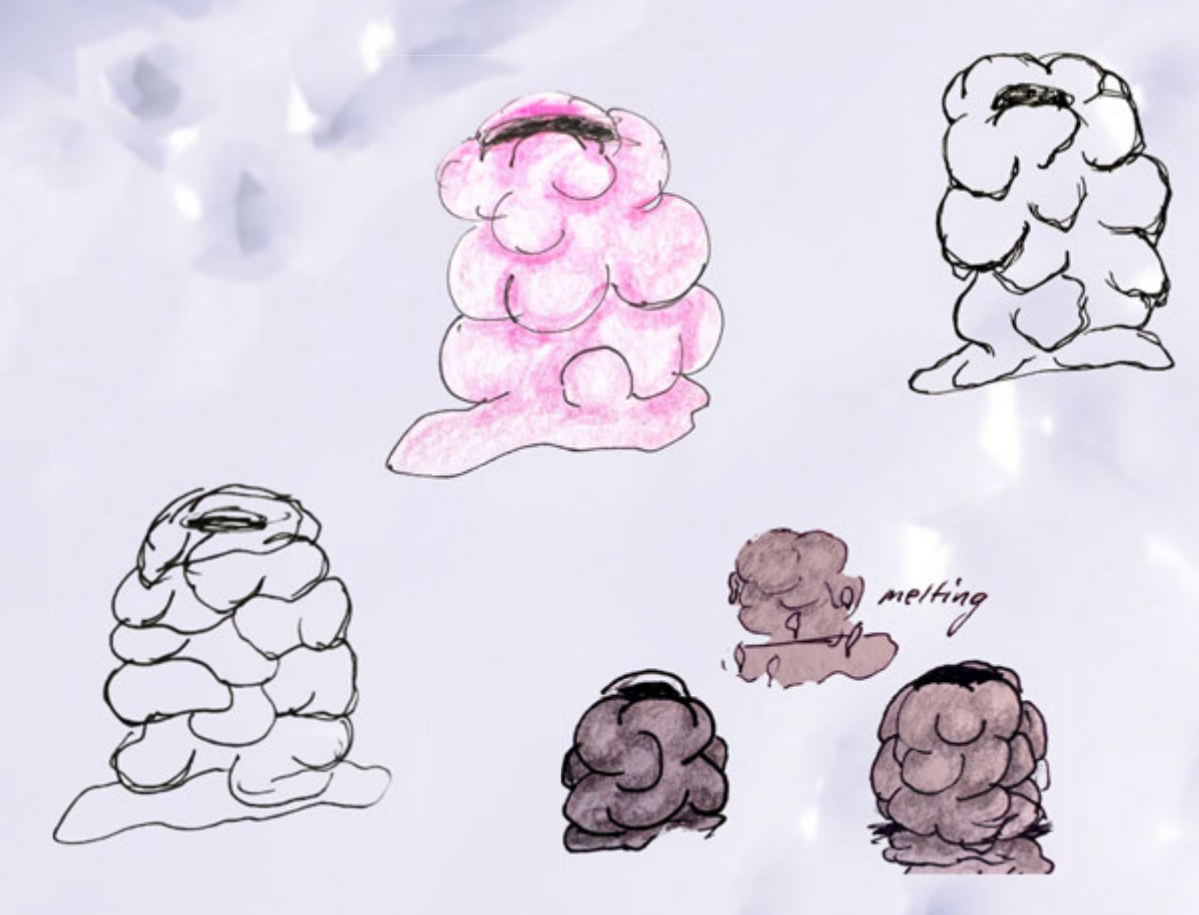

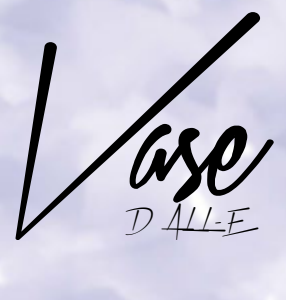

Die Software, die mich am meisten interessierte war MIDJOURNEY. Jedoch konnte ich im gesamten Semester diese nicht nutzen, da das Programm für kostenlose User immer überlastet war.

Deswegen greifte ich auf DALL-E zurück.

Hier bekam ich jedoch keine genauen Ergebnisse. Da die Prompts missverstanden wurden.

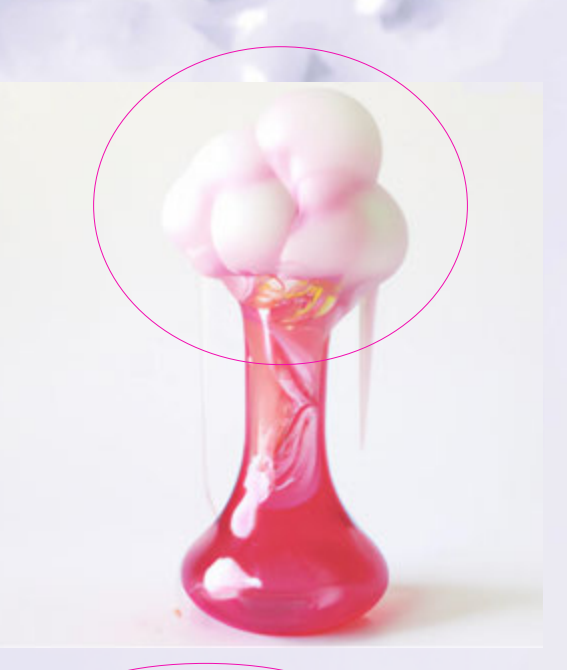

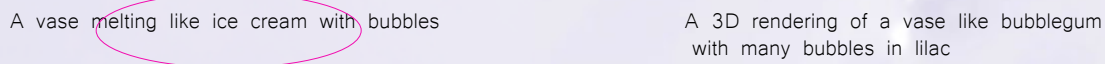

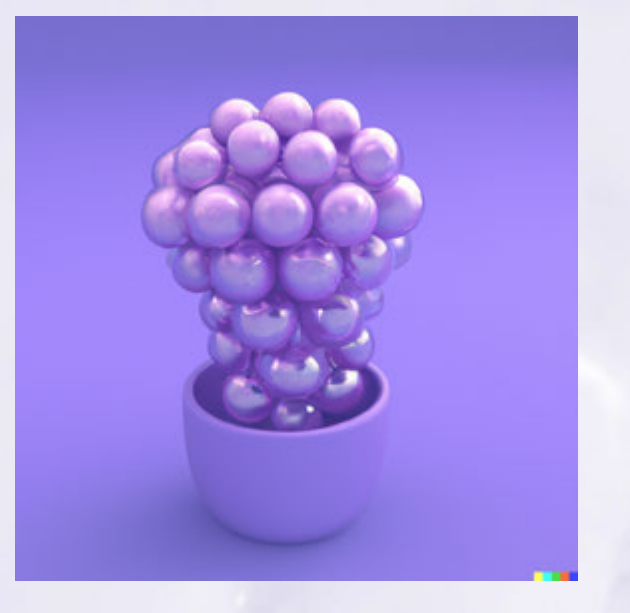

with many bubbles in lilac

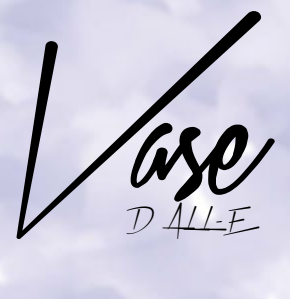

Am Ende stieß ich zufällig auf spannende Strukturen, die eher kaugummiartig waren. Dies war ein Prompt, den ich oft verwende, jedoch nie ein annähernd gutes Ergebnis erzielte. Die Ergebnisse erinnern eher an etwas Zähflüssiges, Gummiartiges, anstatt an etwas Schmelzendes.

Trotzdem fand ich, dass die Ergebnisse mit DALL-E die inspirierendsten waren.

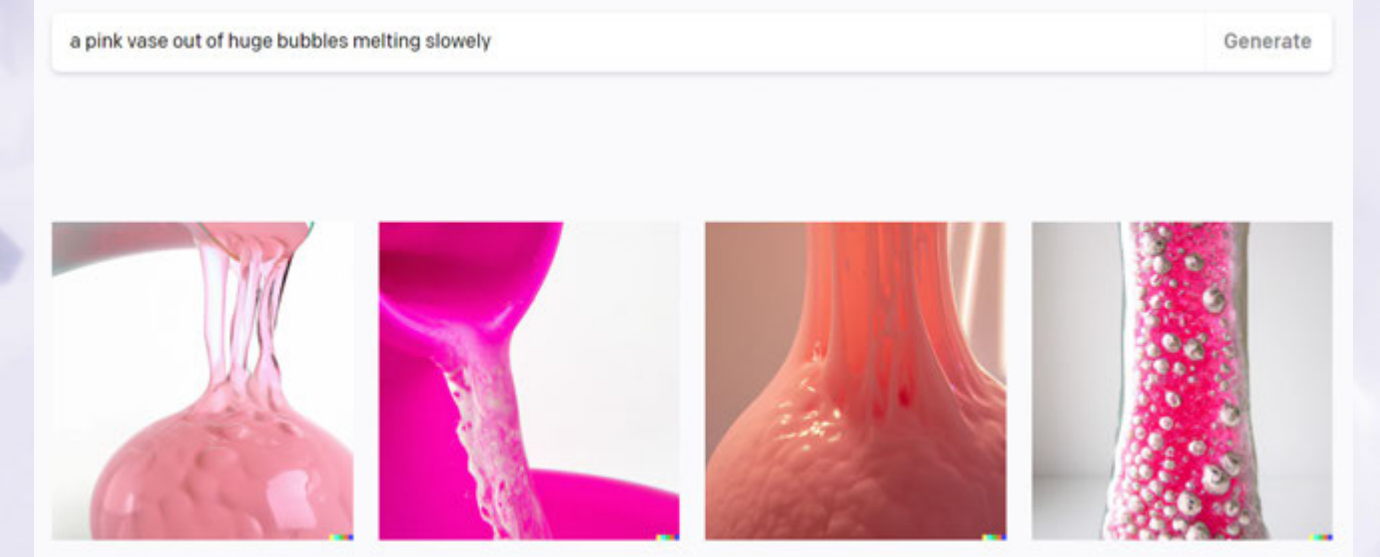

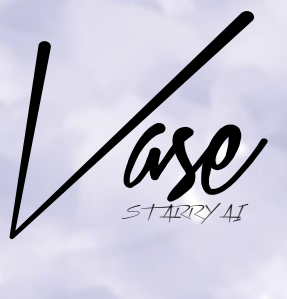

Mit STARRY-AI habe ich die ausführlichsten Prombts verwendet. Jedoch sind Standartvasen entstanden, die alltäglich sind.

Außerdem hat man nur 5 Credits täglich. Somit brauchte man ewig, bis man rein kam und Bilder weiter bearbeiten konnte.

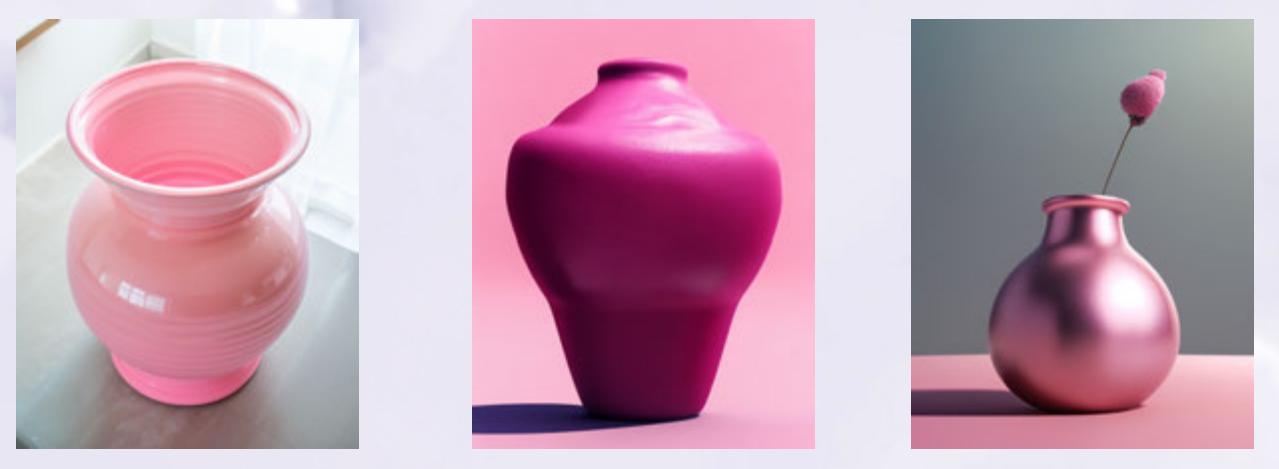

a pink shiny vase with huge bulges which are melting to the ground in a pink setting in a high 3D rendering style

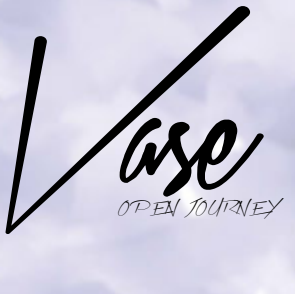

Nachdem ich mit mehreren Programmen mit meinen Prombts kein zufriedenstellendes Ergebnis bekam, änderte ich die Prompts.

Ich versuchte eine Form/Gestalt zu bekommen, mit der ich weiter arbeiten konnte. Dafür gab ich anstatt Vase, Skulptur ein. Ein weiterer Grund dafür war, das die Ki keinen hohen Wert auf Blumen in der Vase legt, sondern eher auf die Form.

Um meine Vorstellungen genauer umzusetzen, habe ich die Strukturen in RUNWAY weiter verfeinert. Ich habe die Bilder erweitert, um die interessanten Stellen, die im ursprünglichen Bild abgeschnitten wurden, künstlich zu rekonstruieren.

## OPEN JOURNEY

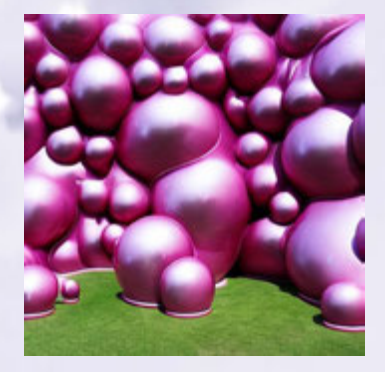

many big pink bulges like bubbles sculpture

RUNWAY

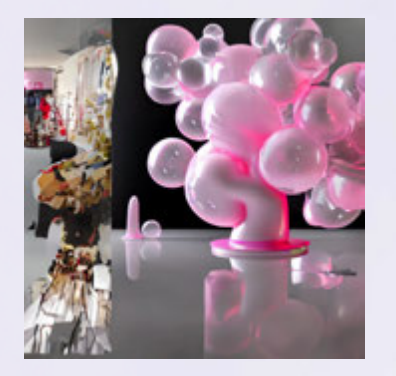

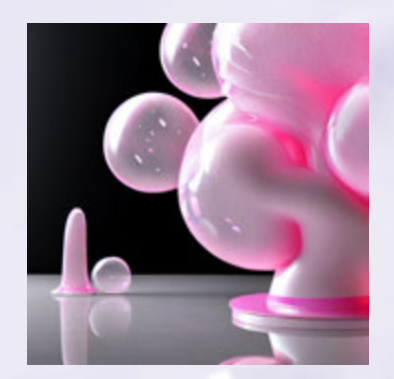

pink sculpture like a vase consisting of bubble bulges

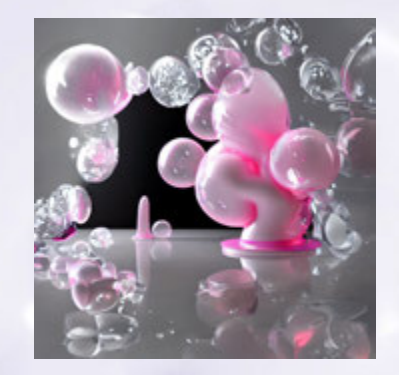

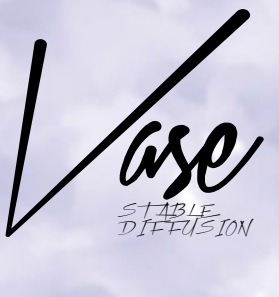

Später kam ich auf Stable Diffusion.

Hier war es schade, das man Bilder nicht kostenlos weiter bearbeiten konnte.

Deswegen bin ich auf eine weitere Möglichkeit gestoßen, um mit Diffusion zu arbeiten.

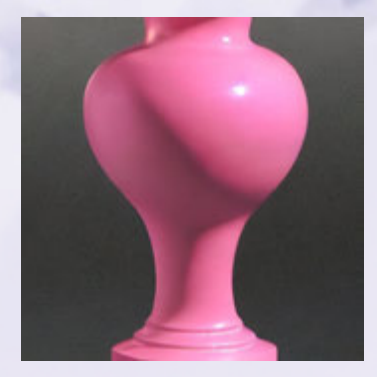

a pink ceramic vase created from huge melting bubbles in high rendering

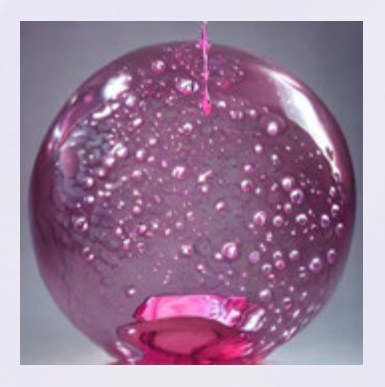

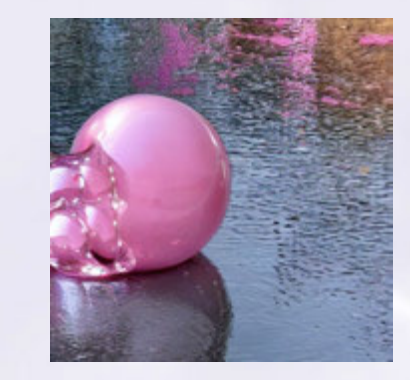

a pink shiny sculpture with bubbles which are melting in a pink setting

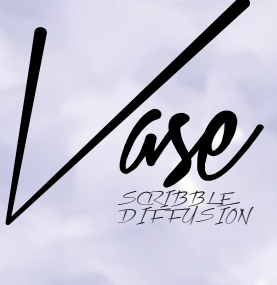

Die besten Ergebnisse erzielte ich mit Scribble Diffusion. Da ich schon ein Bild im Kopf hatte, konnte man es mit diesem Programm schnell skizzieren und sich mit den generierten Bildern inspirieren lassen.

Mit RUNWAY probierte ich das mit scribble Diffusion generierte Bild weiter zu verbessern, in dem ich neue Varianten mit der IMAGE to IMAGE Version erzeugte. Hier wurden mir die "melting Bubbles" besser generiert.

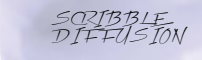

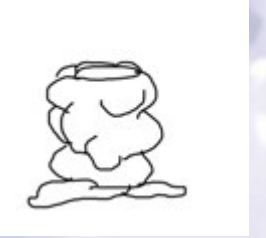

a pink vase a pink vase a pink vase a pink vase a pink vase a pink vast var a pink vast var a pink vast var a<br>with melting bubbles a structure of the melting variable variable variable variable variable variable variable

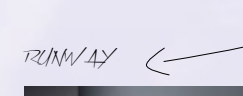

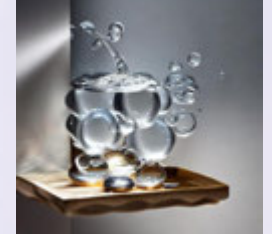

a vase with melting bubbles

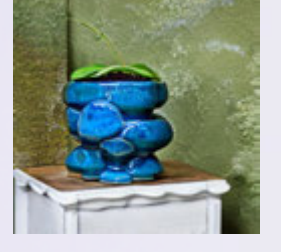

a ceramic vase with melting bubbles

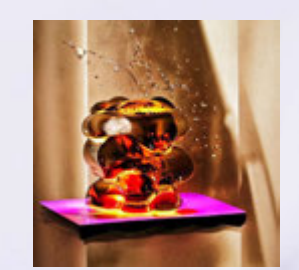

A vase with melting bubbles

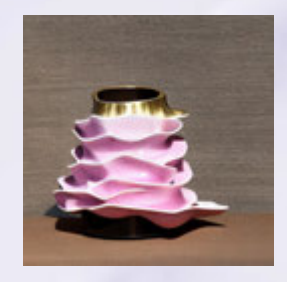

a pink ceramic vase

A vase with melting bubbles comic style

18

Vase

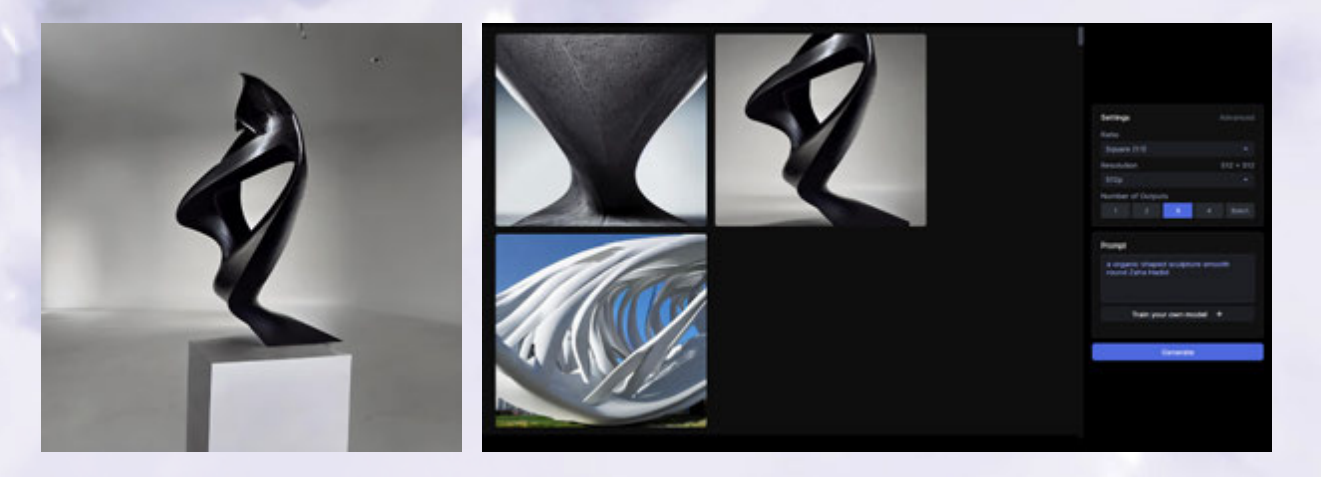

RUNWAY hat gute Ergebnisse generiert. Hier habe ich mich von meiner Ursprungsidee gelöst und neu experimentiert.

RUNWAY hat neben der TEXT to IMAGE Methode auch weitere Anwendungsbereiche, mit denen ich gearbeitet habe.

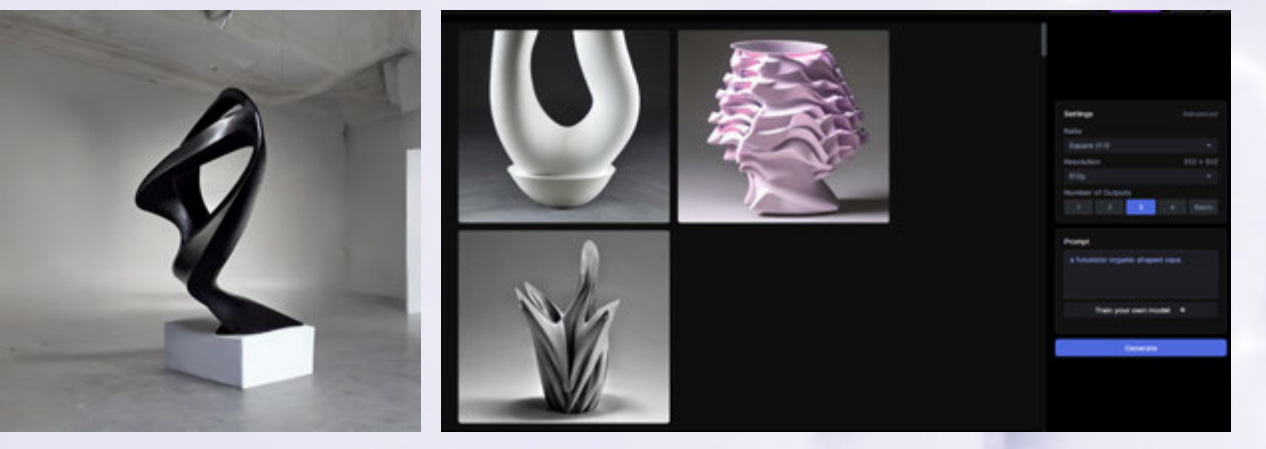

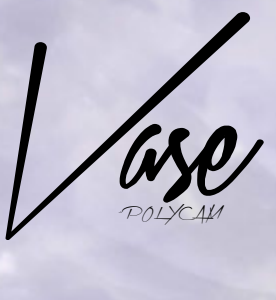

Nach einigen Versuchen/Fehlschlägen plante ich meine Herangehensweise komplett um. Gründe dafür waren das zu sture Herangehen an eine konkrete Idee, die man im Kopf hatte. Dadurch war man nicht offen für neue Inspirationen und Möglichkeiten.

Auch die eingeschränkten Credits bei den Programmen hielten einen zeitlich enorm auf.

Mir war es wichtig, ein kostenloses Programm zu finden, mit dem man seine volle Kreativität ausleben kann ohne durch Credits eingeschränkt zu sein.

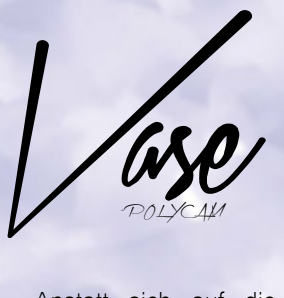

Anstatt sich auf die Form einer Vase zu konzentrieren, legte ich mehr wert auf die Textur.

Mit 3D Programmen eine organische, wilde Form hinzubekommen erfordert viel Zeit und Erfahrung. Außerdem ist es schwer eine solche komplexe Form/Struktur sich ohne dreidimensionale Hilfe im Ganzen vorzustellen. Hier wollte ich die Ki zur Hilfe nehmen, um diese Arbeit abzunehmen.

Polycam wurde zu meinem Ki TOOL. Der AI Texture Generator ist kostenlos und einfach zu bedienen.

Man gibt seinen Prombt ein und kann diesen weiter generieren. Hier reichen schon Wörter um gute Ergebnisse zu erzielen.

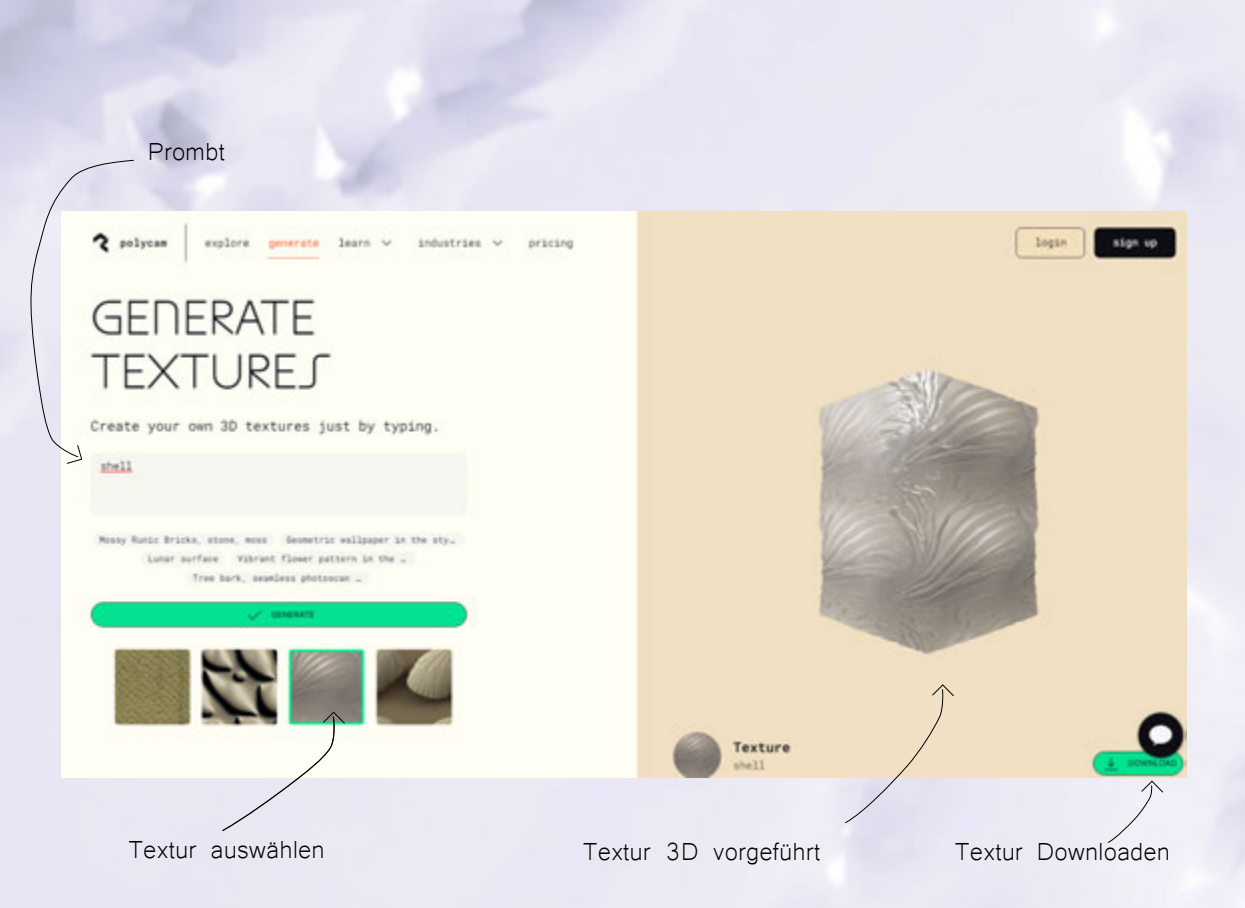

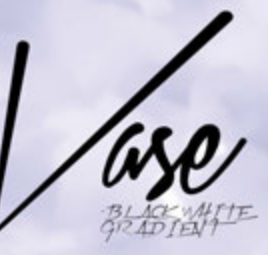

Mit dem Download wird die Textur in 4 Varianten in einer ZIP Datei gespeichert.

Dieser ZIP Ordner muss extrahiert werden um die jpgs als Bitmap Texture zu importieren. Je nachdem welches jpg man importiert, bekommt man ein individuelles Ergebnis.

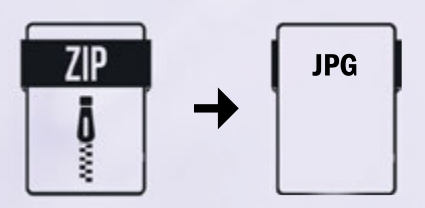

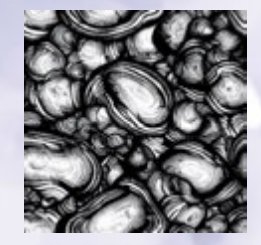

Albedo

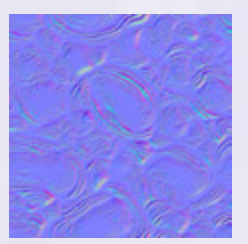

Normals

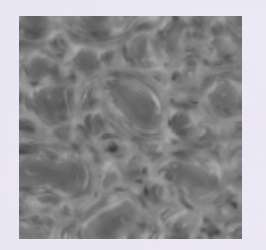

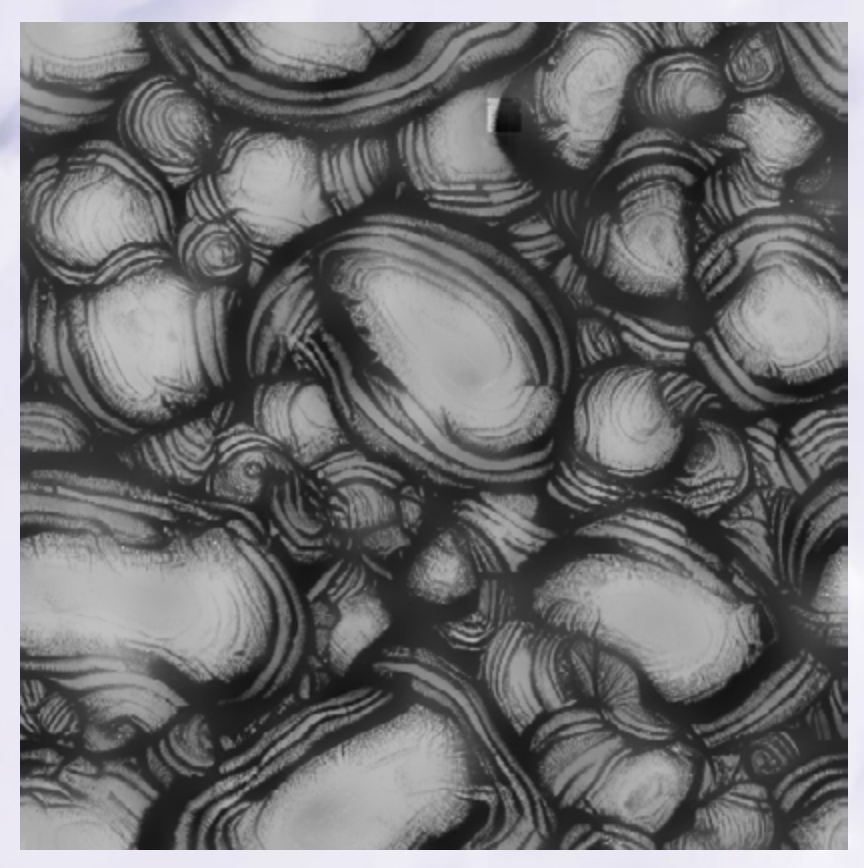

Roughtness Displacement

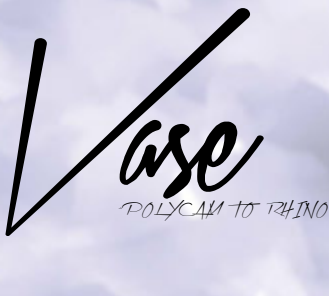

Ich probierte viele Texturen aus und speicherte alle, die für mich relevant waren.

Nachdem die Texturen gefunden wurden, mussten diese auf eine Vase übertragen werden.

Rhino besitzt die Displacement Funktion, mit der eine Textur auf eine Form gezogen werden kann.

Dafür wird eine Form benötigt, die ich mit einer open SubD gezeichnet haben.

Die Struktur kann mit den Black- White - Points variiert werden. Erhöht man die White-Points, werden alle weißen Bereiche im Bild mehr hervorgehoben.

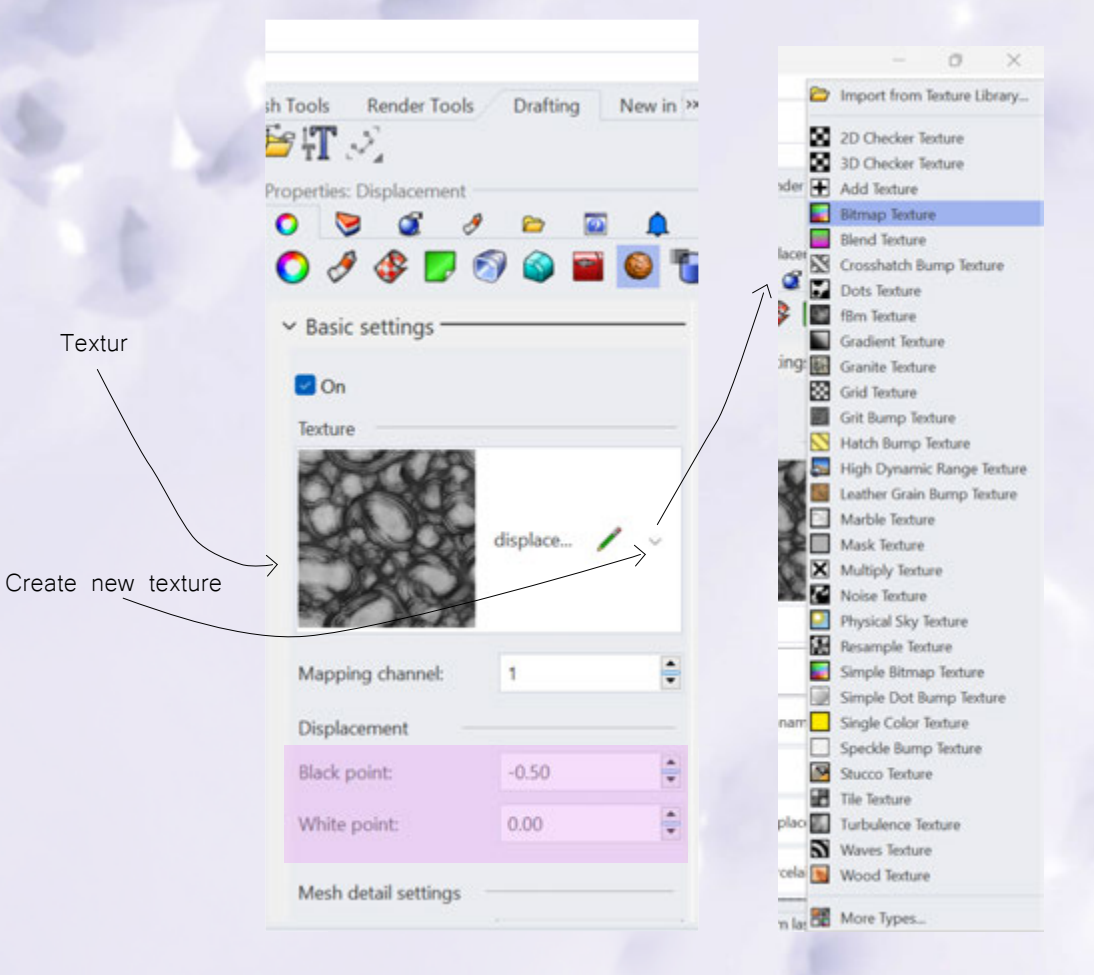

Das generierte Muster erinnert, als es in Rhino als Textur importiert wurde, an Steine, die Unterwasser mit Algen, Korallen und Kalk besetzt sind. Dies wurde benutzt um die einzelnen Stellen des Musters zu vergrößern/ verkleinern. Es sollte sehr natürlich und zufällig wirken.

WASPIRATION

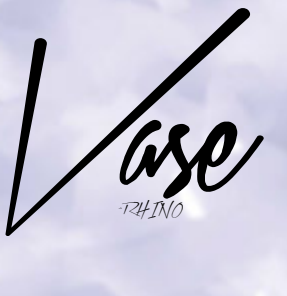

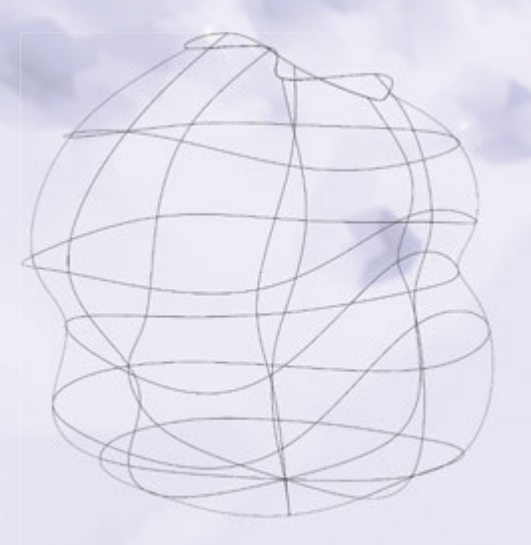

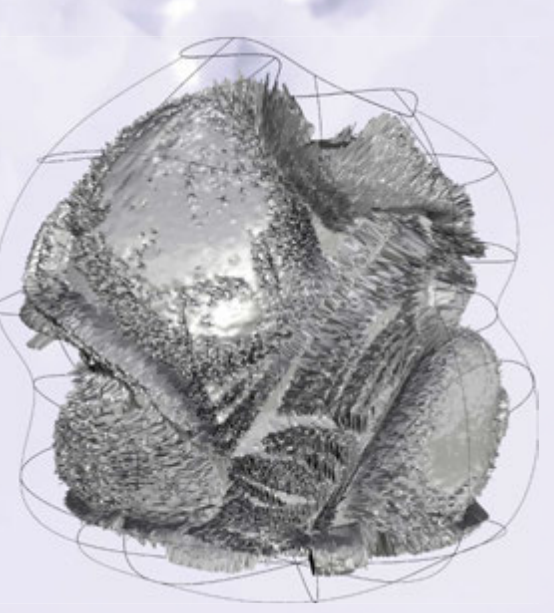

Wireframe einer open SubD mit Textur: black points im negativen Bereich, deswegen liegt die Textur im Wireframe

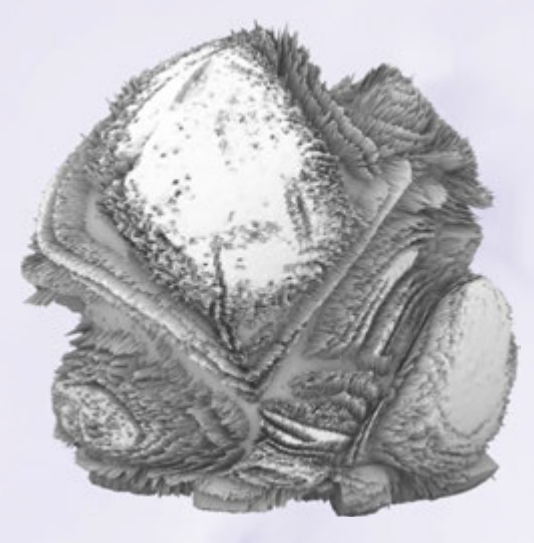

Textur gerendert

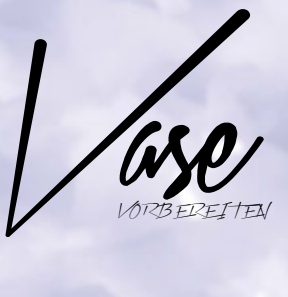

Die in Rhino gezeichnete Vase muss nun in eine geschlossene Form gebracht werden, um sie 3D drucken zu können.

Hierfür benötigte man eine Wandstärke. Da dies mit Grasshopper nicht funktionierte, musste umgedacht werden.

Somit wurde die Außenform kopiert und mit Hilfe von den Black -White-Points verkleinert.

Von der fertigen Außenform wurde zum Schluss noch der Boden abgeschnitten, und mit dem Befehl CAP zu einer glatten Fläche gemacht.

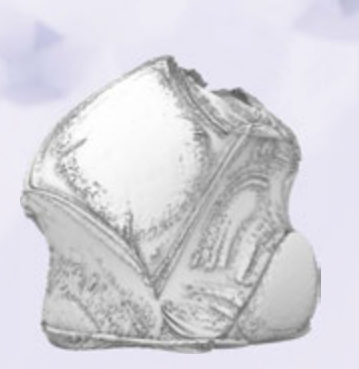

Innenform

Black Points -0.50 White Points -0.60

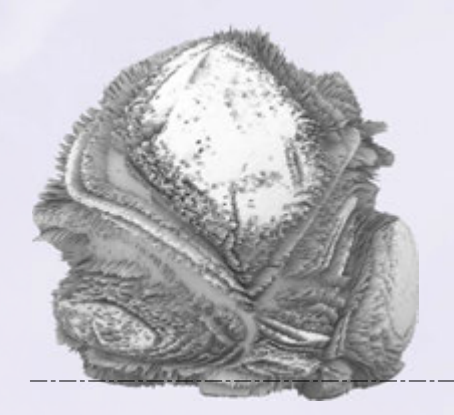

Außenform

Black Points -0.50

## White Points 0.00

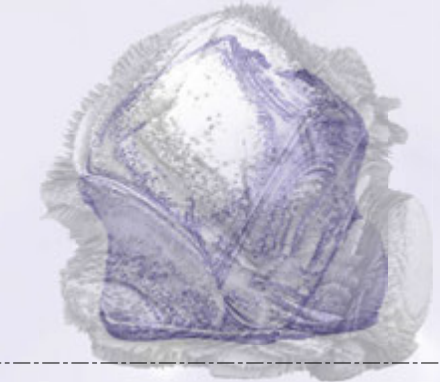

Innenform in Außenform

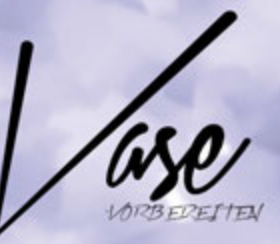

Das kniffelige danach war, die zwei Formen (innen/außen) miteinander zu verbinden, um eine geschlossene, druckbare Vase zu erhalten.

Hierfür benutze ich Blender um beide Formen miteinander zu verbinden.

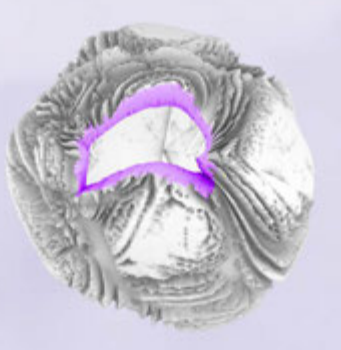

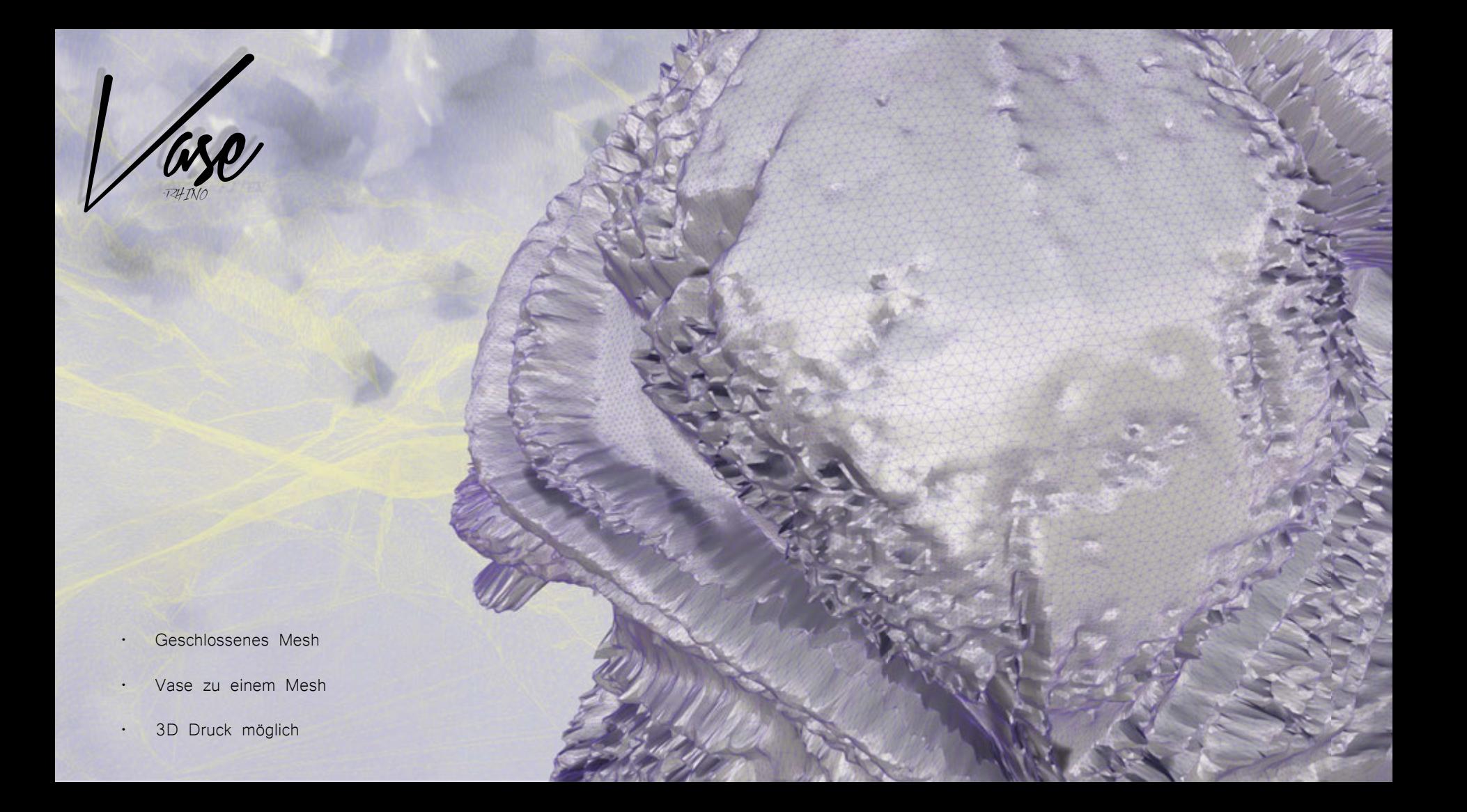

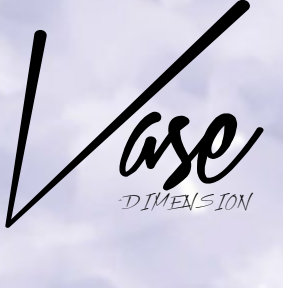

- Skulptur und Vase
- Öffnung für Blumen nicht gewöhnlich mittig
- seitlich in verzogener Form
- Präsenz zeigen durch Größe und Ausbuchtungen

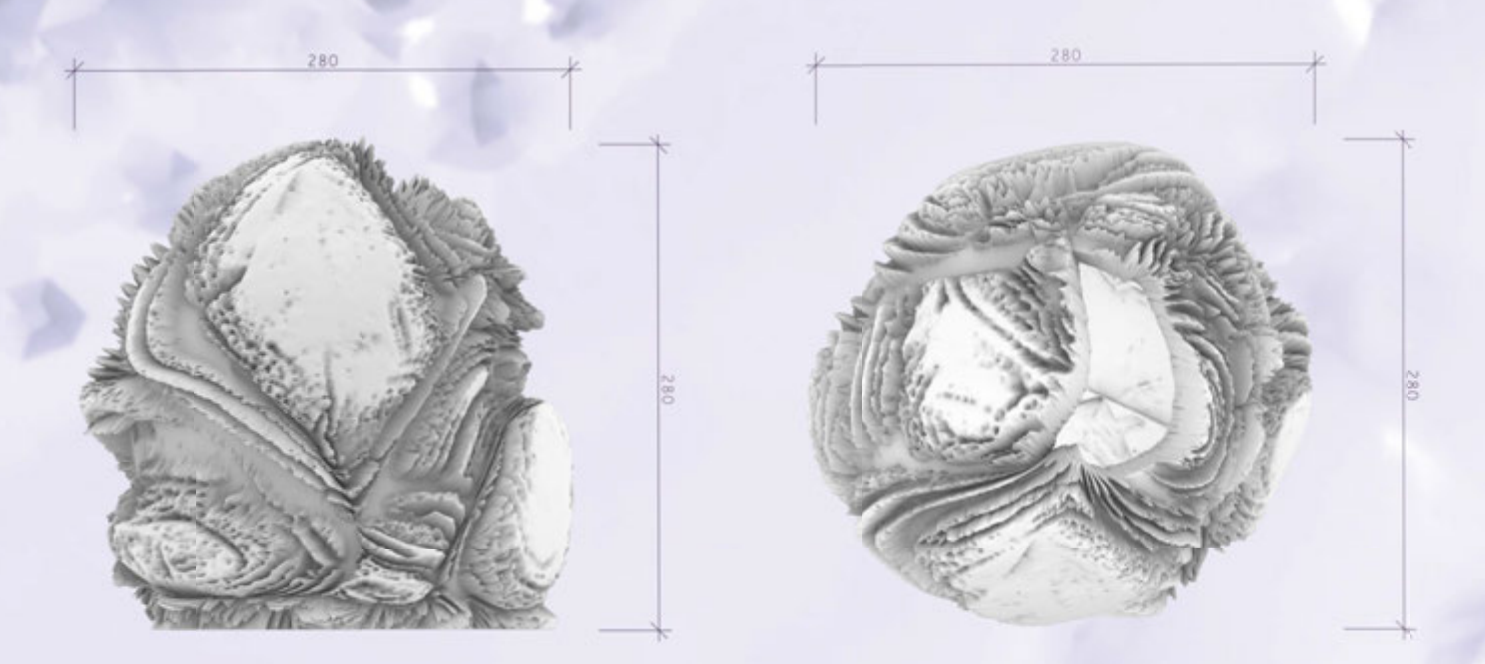

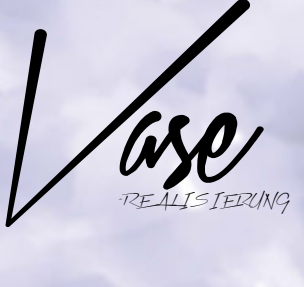

 $\mathcal{A}$ 

Um die Vase zu realisieren wurden viele Möglichkeiten ausgearbeitet und überprüft.

Der Ursprungsgedanke war, die Vase aus Keramik zu fertigen und eine Negativform aus Silikon, von dem 3D Druck der Vase, herzustellen.

Diese würde geviertelt werden um das herausnehmen zu erleichtern. Danach würde mit dem Schlickerverfahren die Wandstärke gegossen werden.

Dieses Verfahren wurde verworfen, da ungewiss war, wie sich Schlicker und Silikon vertragen.

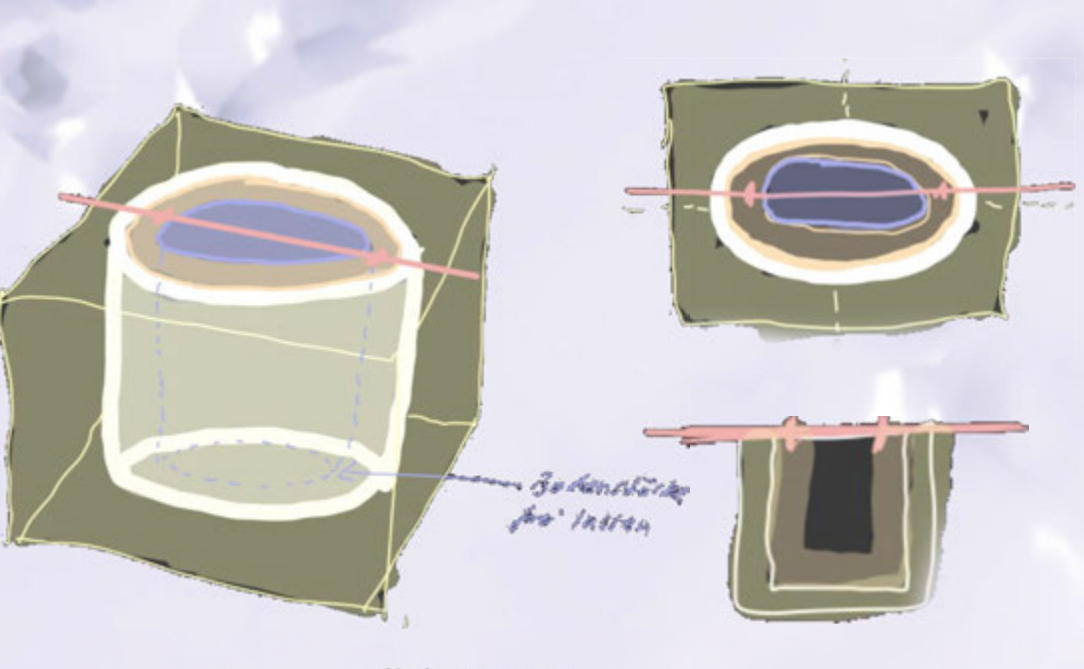

AUßENFORM

3D Druck ohne Boden

Silikaneuson Silikon innea makin (japanthand<br>(talihin am rawwinner) Hibrenhilfe for Boden

DRAUFSICHT

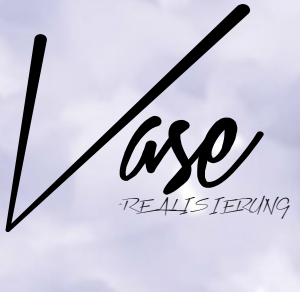

Da die Vase sehr viel feine Struktur aufweist, besteht die Gefahr, dass bei Gebrauch von Keramik diese bei der Herstellung zerstört wird. Deswegen wurde das Silikon, welches ursprünglich nur für die Gießform gedacht war auch für das Finale Modell in Betracht gezogen. Somit spart man sich die Trocknungszeit und das Brennen.

Erste Ansätze waren, die Vase in einem Quadrat zu zeichnen und nur der Innenraum der Vasendicke hohl zu lassen. Anschließend würde in den Hohlraum das Silikon gegossen werden und nach Trocknung herausgezogen werden.

Trotz vierteln, ist hier die Gefahr zu hoch, das Silikon nicht rausziehen zu können ohne die Gießform zu zerstören.

KEIN BODEN

Silikon wird bis oben eingefüllt

Druck ^ DREI D

Der neue Lösungsansatz bestand darin, die Vase mit dem 3D Drucker komplett zu drucken. Nachdem die Vase als geschlossene Form gezeichnet wurde, kann sie 3D gedruckt werden.

Dadurch, dass die Form sehr strukturiert ist, muss beim Drucken eine Stützstruktur mitgedruckt werden. Diese kann nachträglich abgebrochen werden. Von einer Größe von 28cm auf 28cm benötigt der Drucker ca. 5 volle Tage und bis zu 3 Rollen. Diese Information bekam man vor dem Drucken vom slicen der Vase in CURA.

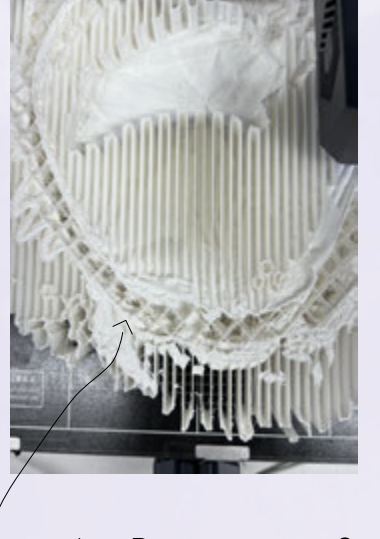

Innenstruktur Raster Stützstruktur

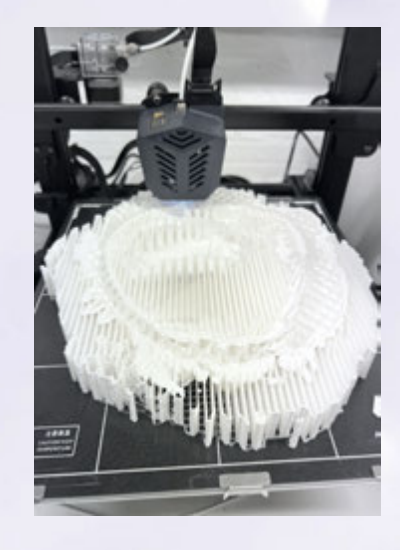

Druck ^DREI D

Da der große Druck Probleme hatte, da der Drucker das Filament nicht erkannte und dadurch der Arbeitsvorgang immer wieder unterbrochen wurde, druckte ich als Back up die Vase im Maßstab ca. 1:2. Dies dauerte nur 2 Tage. Hier konnte man die Druckeinstellung auch verfeinern. Die einzelnen Layers sind bei der kleinen Vase sehr fein.

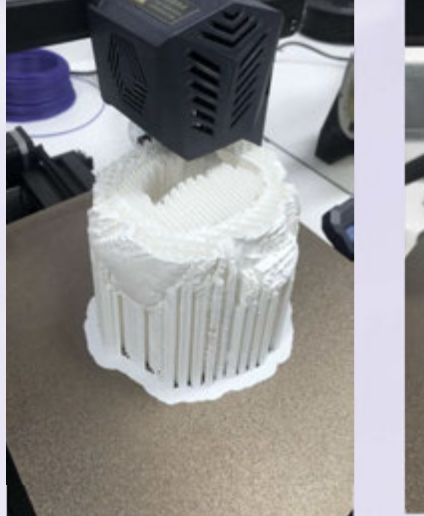

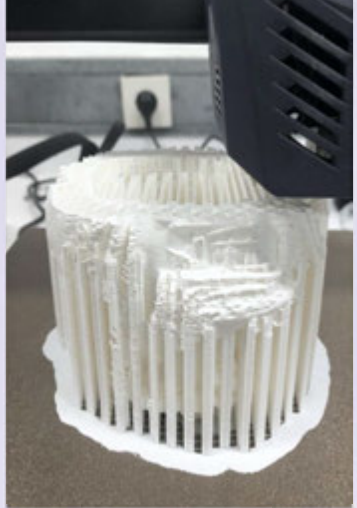

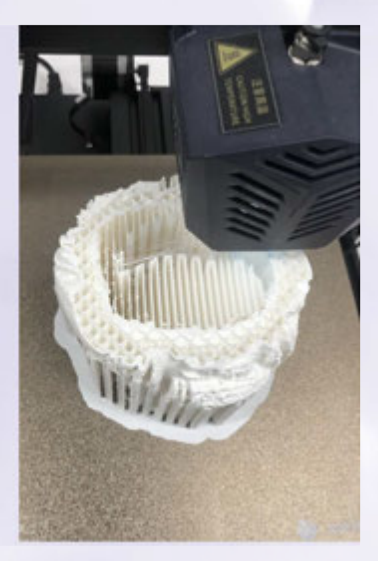

Druck ^DREI D

Die Stützstruktur wurde mit verschiedenen Zangen abgebrochen.

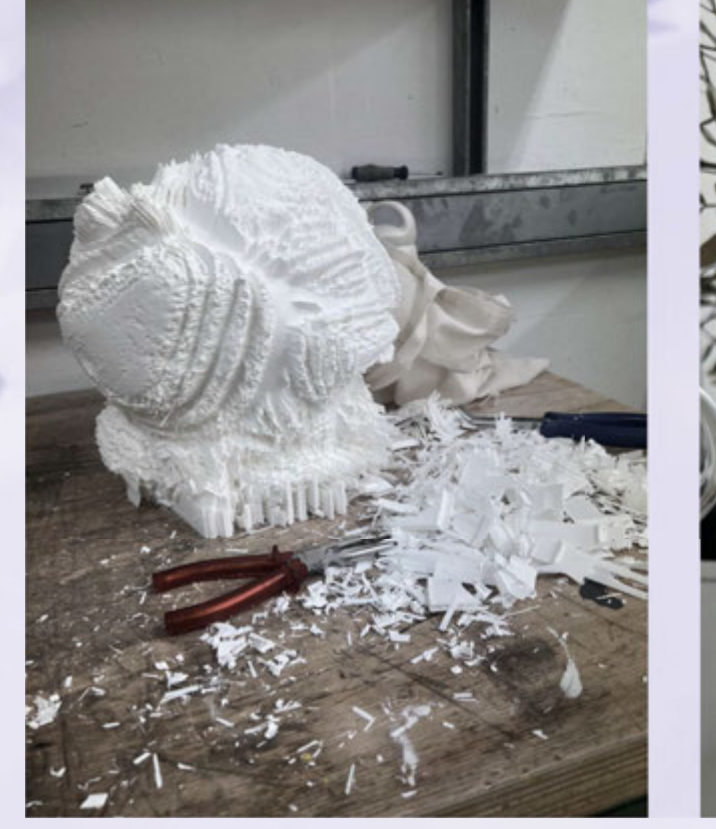

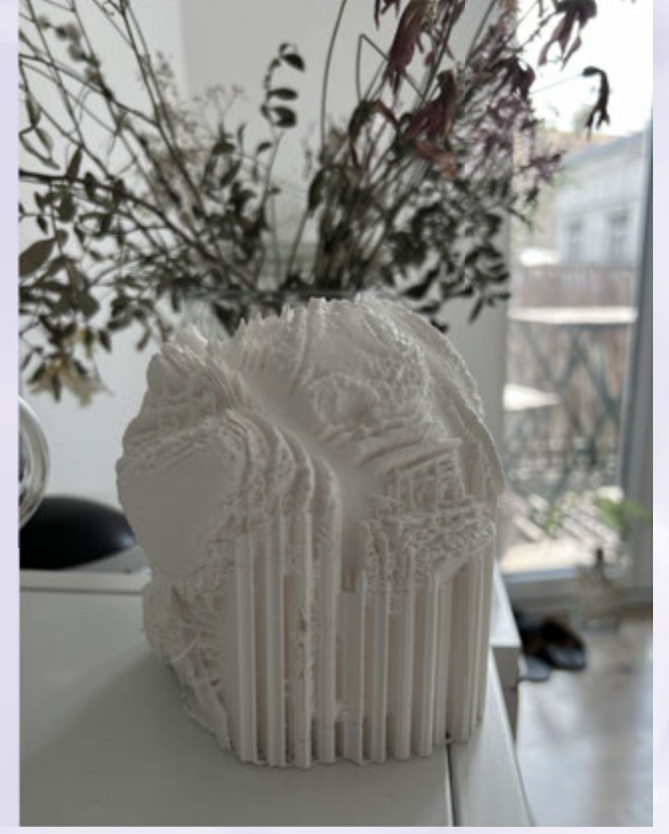

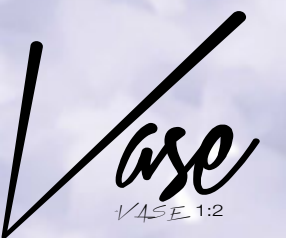

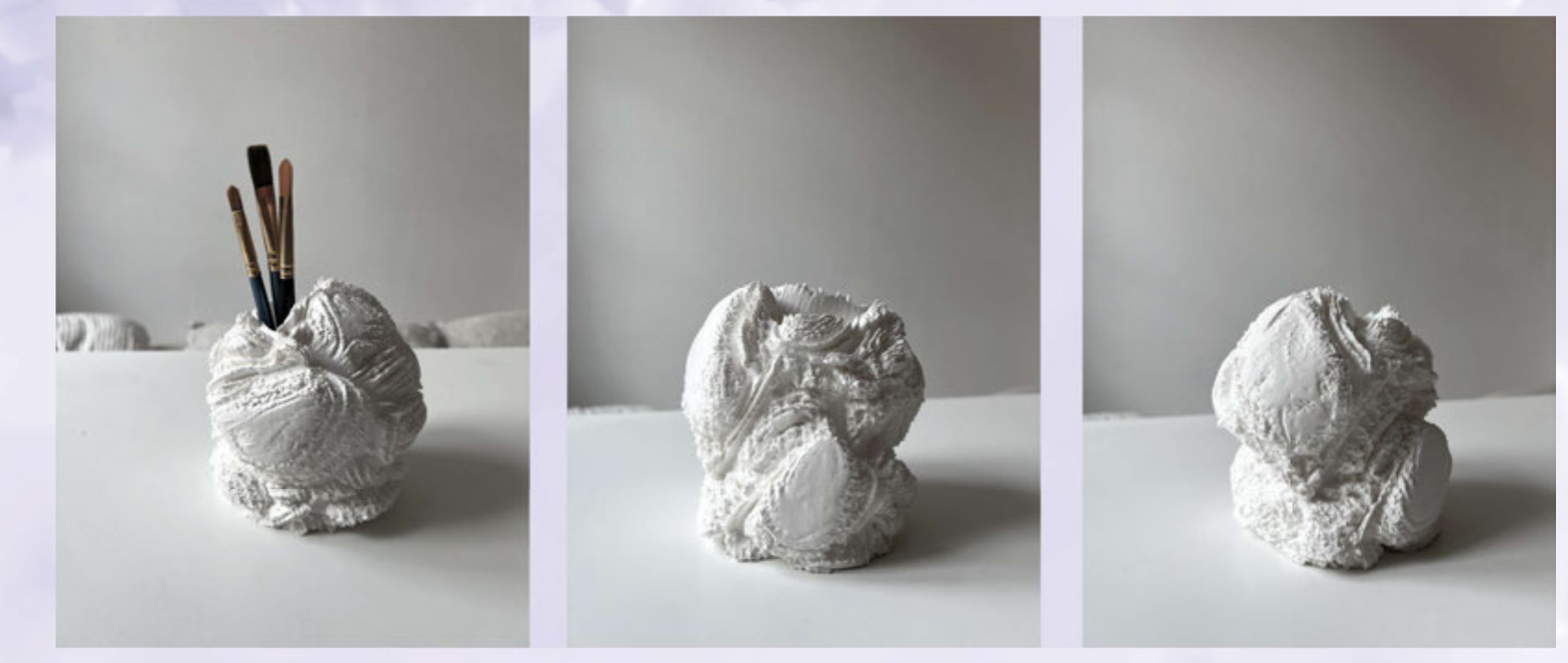

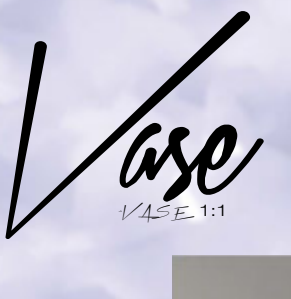

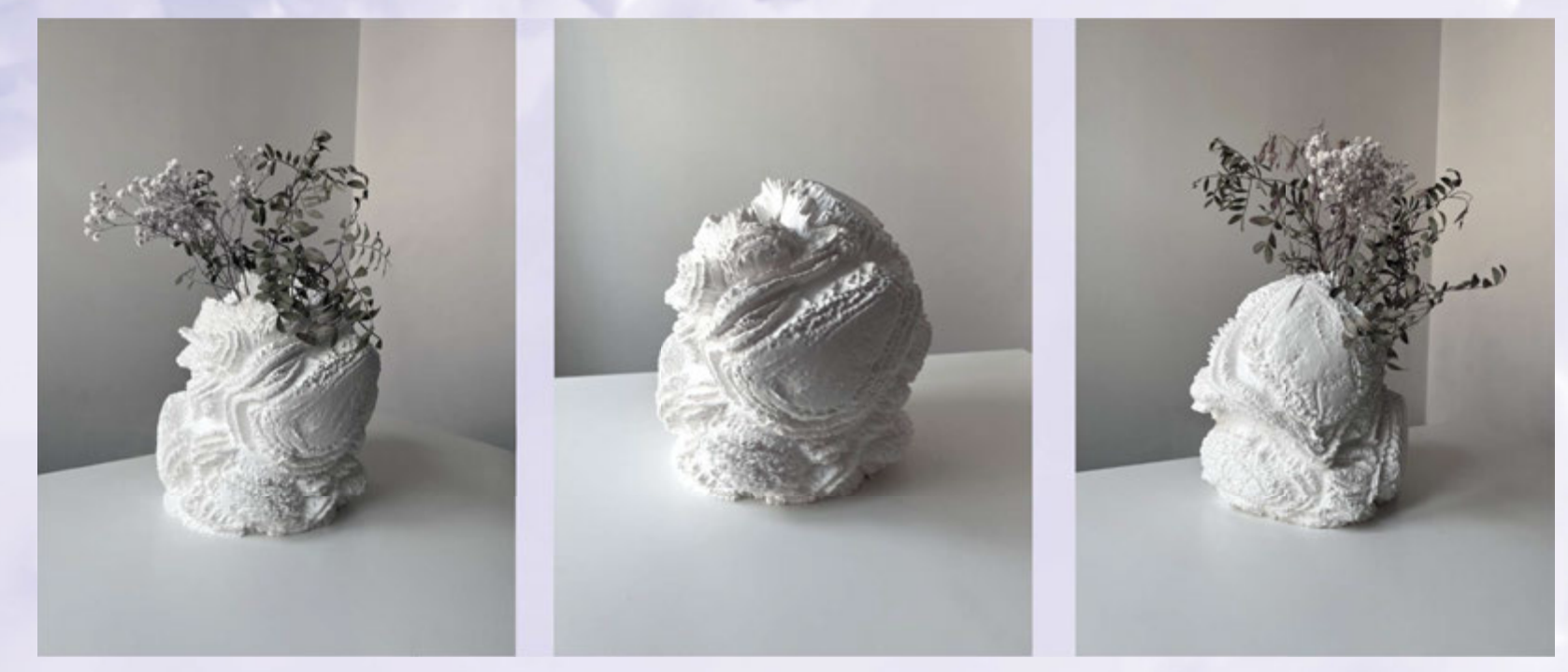

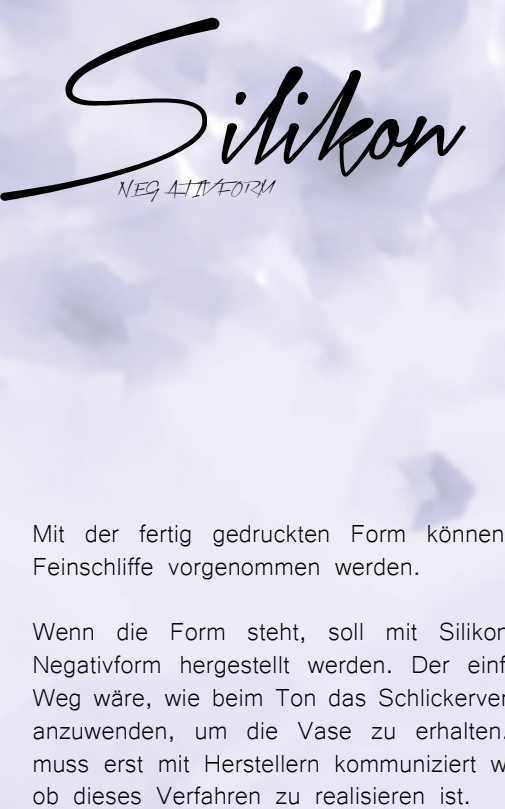

Mit der fertig gedruckten Form können noch Feinschliffe vorgenommen werden.

Wenn die Form steht, soll mit Silikon eine Negativform hergestellt werden. Der einfachste Weg wäre, wie beim Ton das Schlickerverfahren anzuwenden, um die Vase zu erhalten. Dies muss erst mit Herstellern kommuniziert werden,

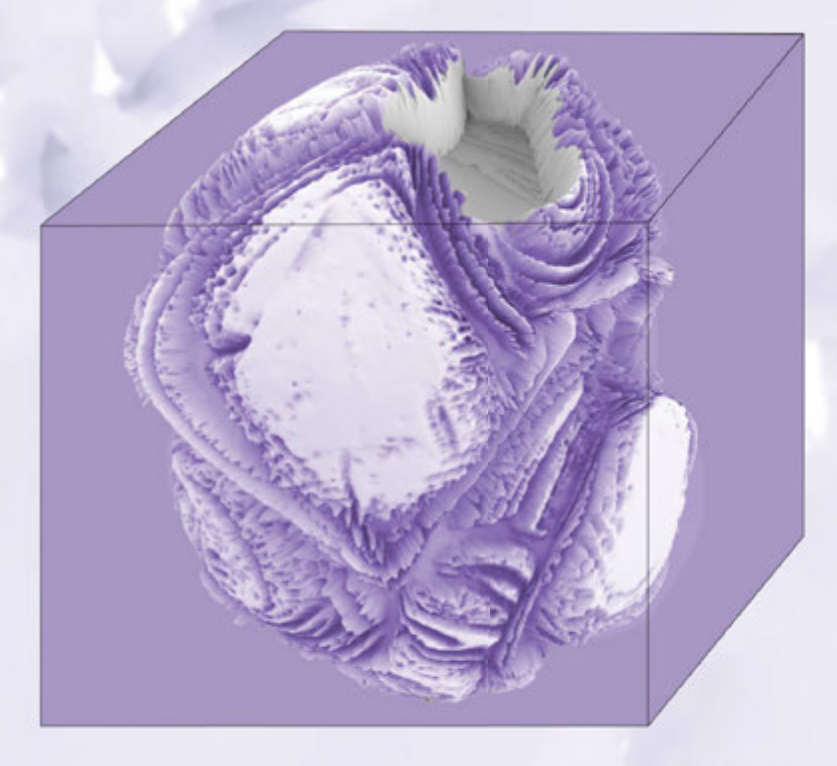

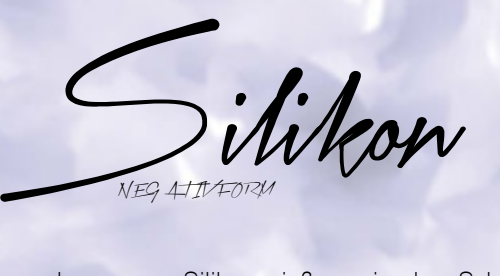

kann man Silikon gießen wie das Schlickerverfahren?

## ChatGPT

Das Schlickerverfahren wird normalerweise bei Ton oder Keramik angewendet, bei dem flüssiger Ton (Schlicker) in eine Gießform gegossen wird, um eine solide Form zu erhalten, wenn das Wasser abdampft. Silikon kann nicht auf die gleiche Weise wie Ton gegossen werden.

Silikon wird in der Regel als flüssiges Material in eine Gießform gegossen und dann aushärten gelassen. Es gibt zwei gängige Methoden, um Silikon in Gießformen zu gießen:

Zweikomponenten-Silikon: Diese Methode erfordert die Mischung von zwei Komponenten - einer Silikonbasis und einem Härter. Die beiden Komponenten werden gründlich gemischt und dann in die Gießform gegossen. Das Silikon härtet dann aus, indem es mit der Umgebungsluft in Kontakt kommt oder durch Zugabe eines Katalysators beschleunigt wird.

Kondensationsvernetzendes Silikon: Diese Art von Silikon härtet durch eine chemische Reaktion aus, die Feuchtigkeit aus der Luft benötigt. Es wird ebenfalls gemischt und dann in die Gießform gegossen. Während des Aushärtungsprozesses wird das Silikon fester und bildet eine solide Form.

Es ist wichtig, die Anweisungen des Herstellers genau zu befolgen, um das Silikon richtig zu mischen und korrekt auszuhärten.

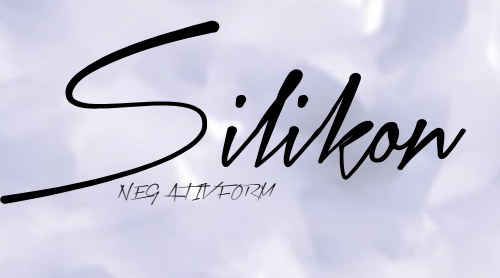

Es wurde Rücksprache mit einem Mitarbeiter der Silikonfarbik gehalten. Der Vorgang Silikon in Silikon zu gießen wäre laut ihm ein Experiment.

Die Form fürs Gießen wurde aus Karton gefertigt.

Siliyari<br><sub>Katayar</sub>ic but tiersleiter am<br>testen geograf timperont

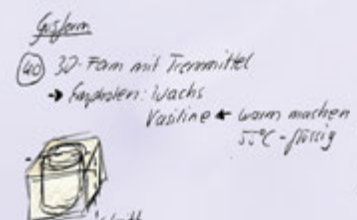

Giften (int résileiten)<br>Reference pro les

· rajy giften · Lione Merge annihment . 50g Basis 50g Kabulasahor · danach erlutzen (Folm) • Bei igachtet verfahrten (tusake zum)<br>- andichten · jezhätzt zomal cidernoten

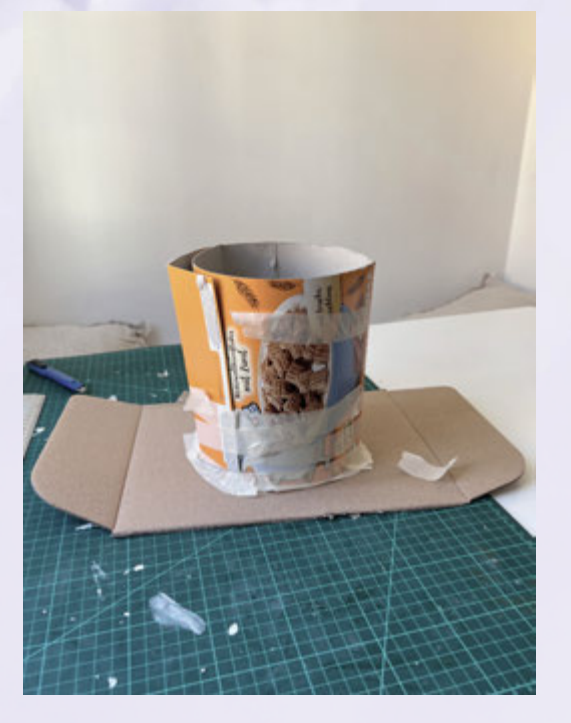

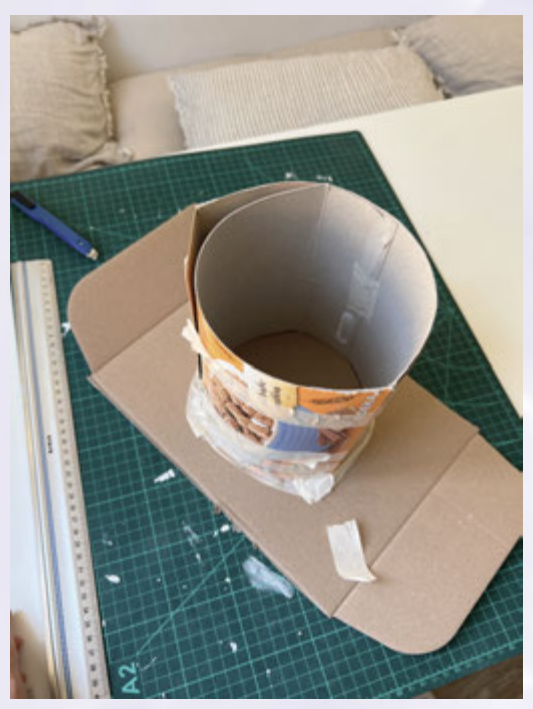

Silikon NEGATIVFORM

Das empfohlene SILIXON 40 wurde gekauft und in die Form gegossen, nachdem die Vase mit Vasiline bestrichen wurde. Die besorgte Menge reichte jedoch nur bis zur Hälfte. Daher musste nachgekauft werden. Da nach der Aushärtung das Silikon sehr hart wurde, was beim Entfernen der Vase zu Schäden kommen könnte, wurde nach einem weicheren, billigeren gesucht.

Dieses wurde auf die bereits ausgehärteten Silikonschicht gegossen. Nach der Aushärtung haben sich beide Schichten miteinander verbunden und die Silikonform konnte aus der Kartonform befreit werden.

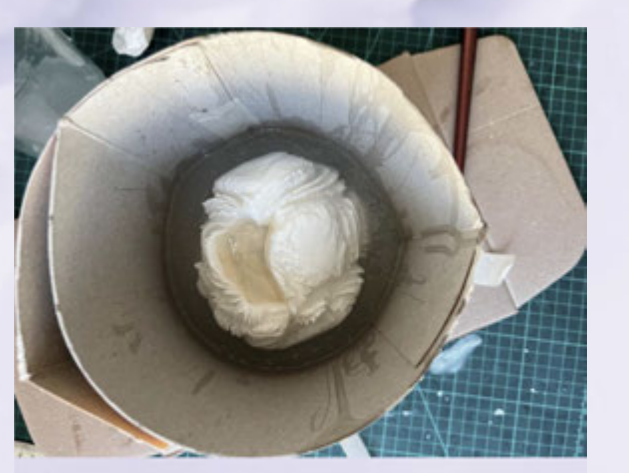

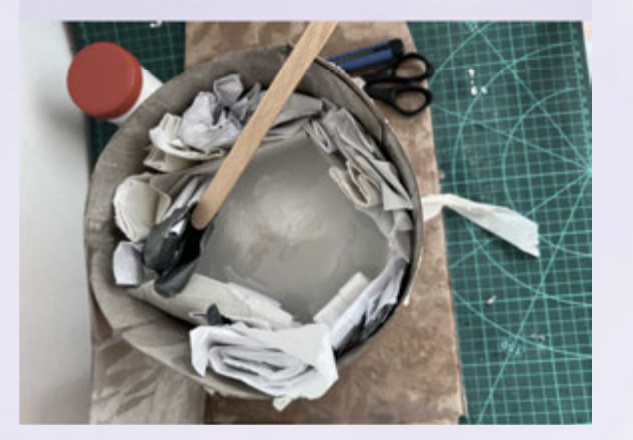

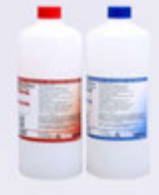

SILIXON 40 1kg gesamt ca. 30€ Aushärtung nach 3h

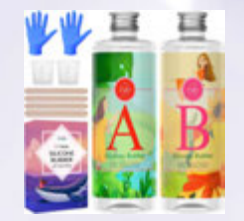

SILIKON Kautschuk 600g gesamt ca. 23€ 1:1 Aushärtung nach 12h

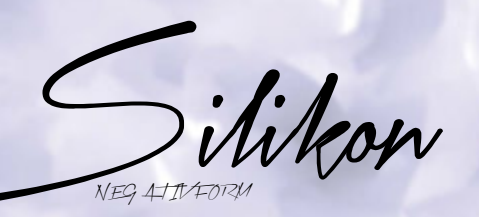

Nachträglich hat das billigere Silikon mehr Erfolg gehabt. Es war leichter zu entfernen von der 3D gedruckten Form. Auch war weniger Blasenbildung zu beobachten.

Für den Preis bekam man Utensilien zum Gießen und Messbecher zum abschätzen. Obwohl die Aushärtung länger dauerte, überwiegen die Vorteile.

Benutzt wurden 1,6 kg Silikon. Perfekt wären 2kg gewesen. Preislich gesehen lohnt sich eine Silikonform nur, wenn man mehrere Vasen gießen möchte, da es sonst sehr ins Geld geht. Wegen den kosten wurde kein Silikon mehr bestellt, um es in die Form zu gießen, da es auch ein Experiment wäre.

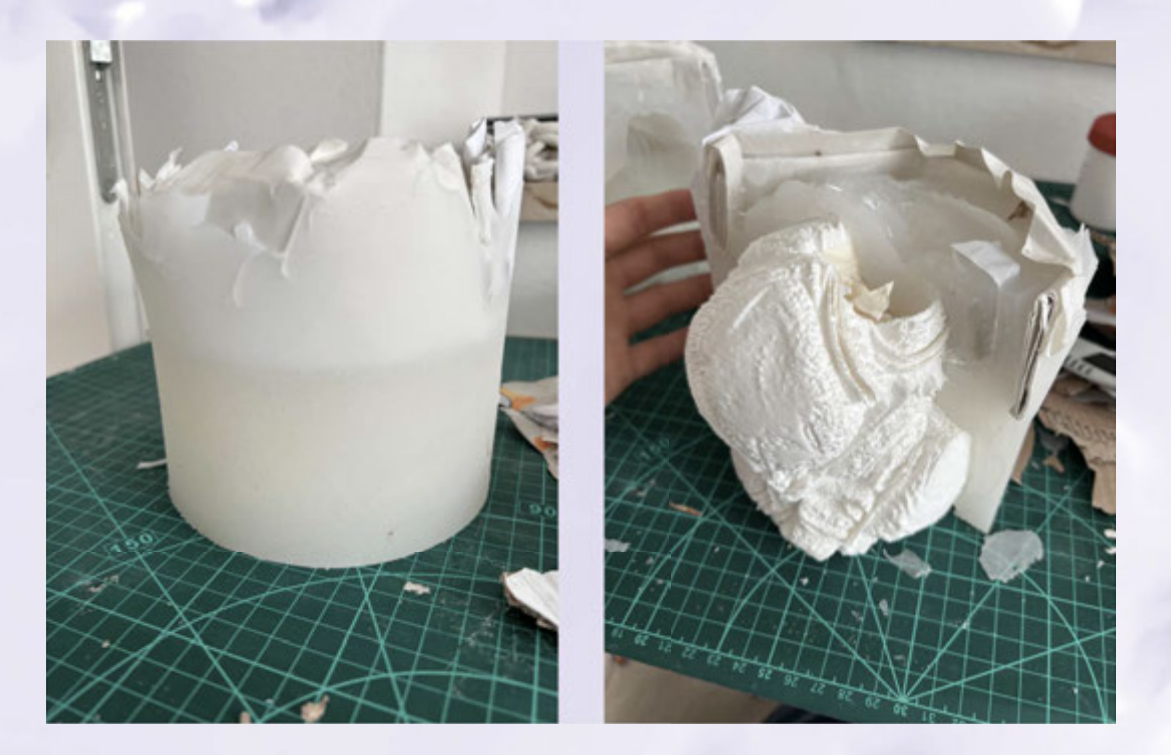

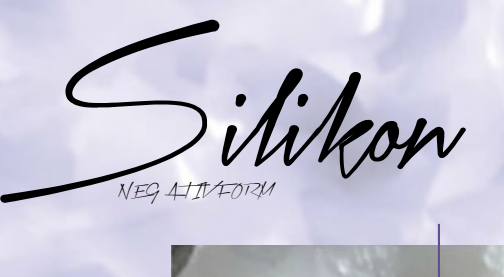

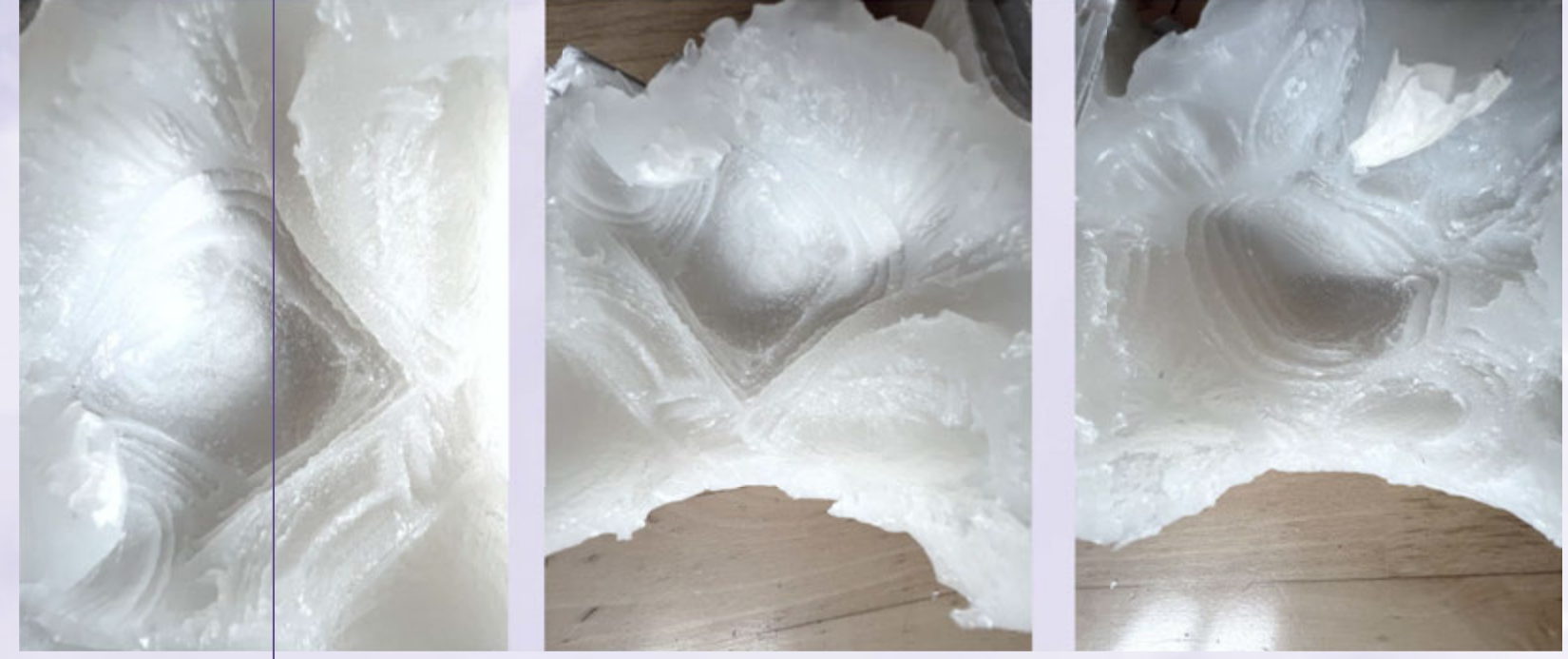

Kautschuk 40 SILIKON SILIXON

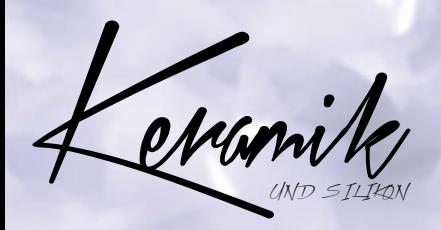

Der Grundgedanke, die Vase aus Keramik zu machen, wurde wieder aufgegriffen. Grund für einen Versuch war das Ausgehen des Silikons. Daher wurde vor einer neuen Bestellung versucht, mit Ton die Silikonform zu befüllen.

Dieses Vorgehen klappte besser als gedacht. Der Hauptgedanke, weswegen Ton von Silikon verdrängt wurde, war das mögliche Ausreißen von den zarten Details.

Das Silikon-gießverfahren war nach Recherche und Rücksprachen mit Herstellern ebenso ein Experiment und Risiko.

Keramik überzeugte mich durch die Nachhaltigkeit und dem preislichen Unterschied zum Silikon.

Die Silikonform wurde geviertelt. Zuerst wurde ein Viertel bestrichen. Danach ein passender Nachbar. Nun wurden beide zusammengefügt zu einer Hälfte. Mit dem nächsten passenden Viertel wurde genauso vorgegangen. Das letzte wurde eingefügt und alle miteinander fest gespannt.

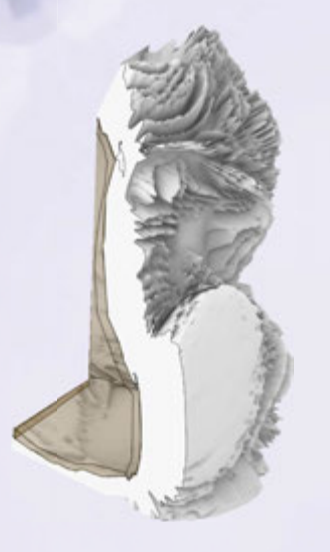

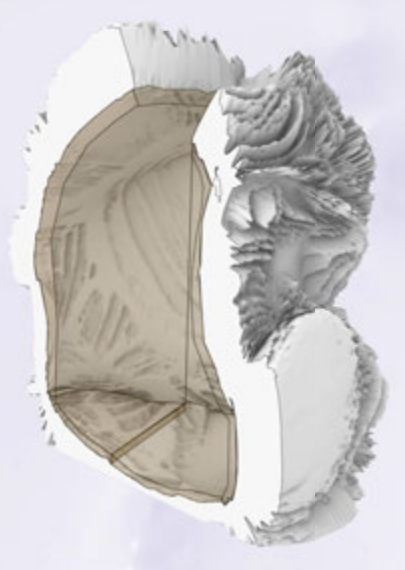

Ein Viertel der Silikonform mit **Tonanstrich** 

Mit anderen Silikonform mit Tonanstrich verbunden

Keramik UND SILIKON

Die Außenkanten wurden vor dem Fügen eingeritzt, damit die zwei Einzelteile sich besser miteinander verbinden.

Der Boden wurde leicht angedeutet und nach jedem fügen verbunden. Nachträglich wurden die Fugen mit Ton überstrichen.

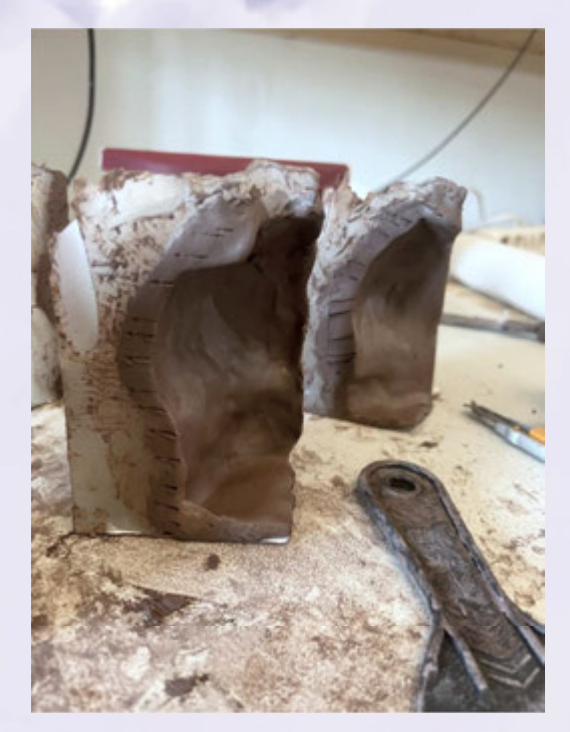

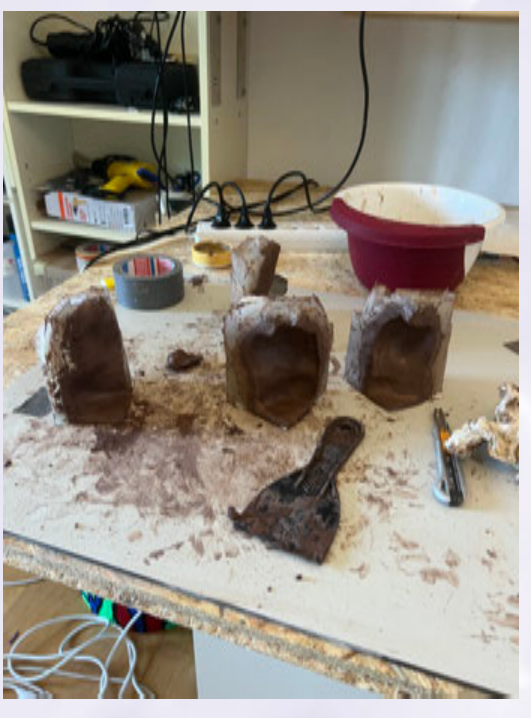

Geviertelte Silikonform mit Tonanstrich Geviertelte Silikonform mit Tonanstrich

Keramik UND SILIKON

Die Form wurde zusammengespannt und die Fugen über die Öffnung innen so gut es ging verstrichen.

Es wurden zwei Varianten probiert. Die erste Vase wurde nicht in der Form getrocknet, sondern nach dem kurzen zusammenspannen nass wieder aus der Silikonform entfernt.

Bei der zweiten Variante wurde die Vase bis zur vollendeten Trocknung in der Spannform gelassen.

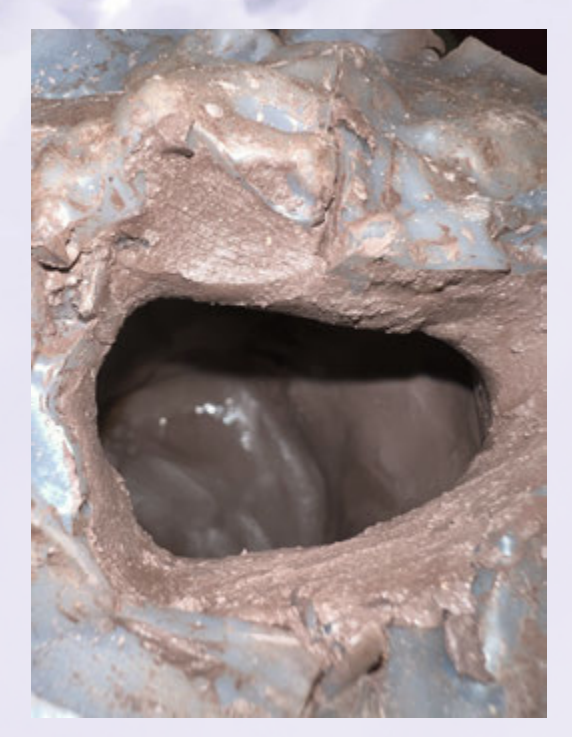

Gespannte Silikonform mit Ton von oben Mit Panzer tape gespannte Form

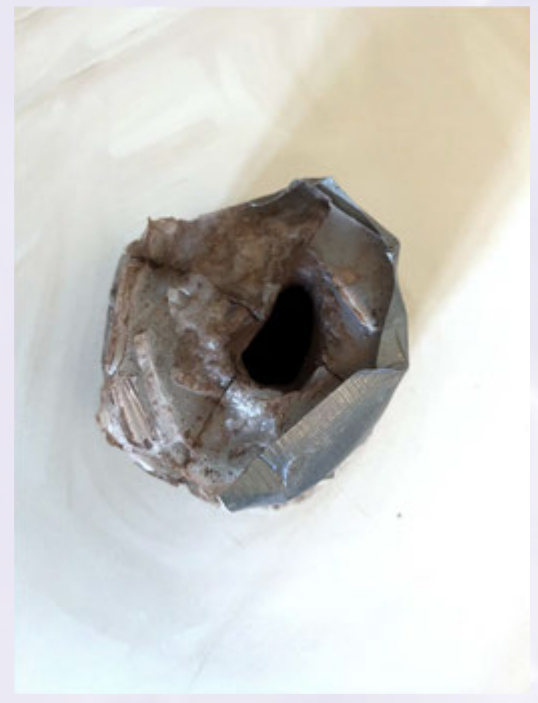

Keramik ERSTE VARIANTE

Die erste Variante ohne Trocknung in der Form war ein Experiment. Damit wollte ich eventuelles ausreißen nach der Trocknung in der Silikonform vermeiden.

Der nasse Tonboden wurde zum Problem, da dieser kleben blieb und nicht gut aus dem provisorischen Papierboden der Silikonform zu entfernen war. Dadurch entstanden Verzerrungen und Unregelmäßigkeiten.

Jedoch war es spannend zu beobachten, wie leicht der Ton die Struktur, nur durch andrücken an die Silikonform, annahm.

Vor dem Bestreichen mit Ton wurde die Silikonform mit Vasiline gefettet, was die Entnahme erleichterte.

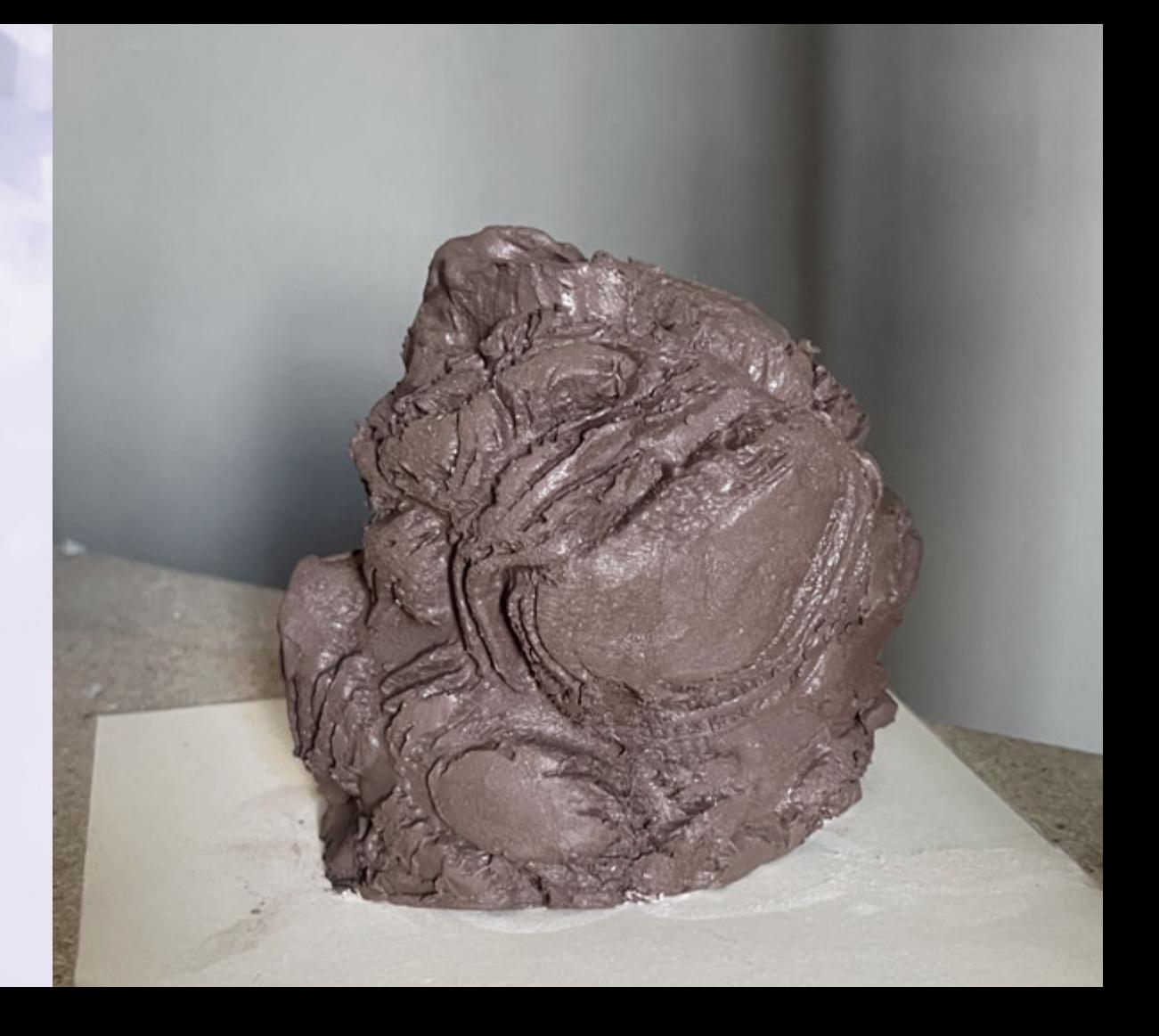

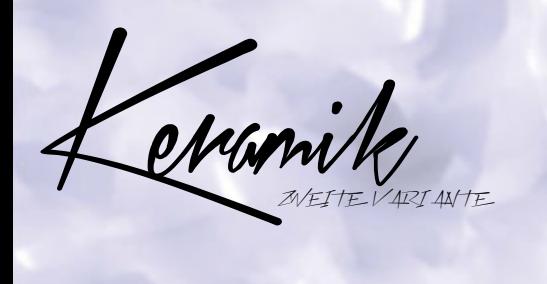

Bei der zweiten Variante wurde die Vase ein Tag in der Form gespannt. Das Ausspannen gelang hier besser, da der Ton noch weich, aber die Struktur fest genug war um ausspannen zu können.

Hier wurde der nachträgliche Papierboden an der Silikonform weggemacht und händisch ein Boden geformt.

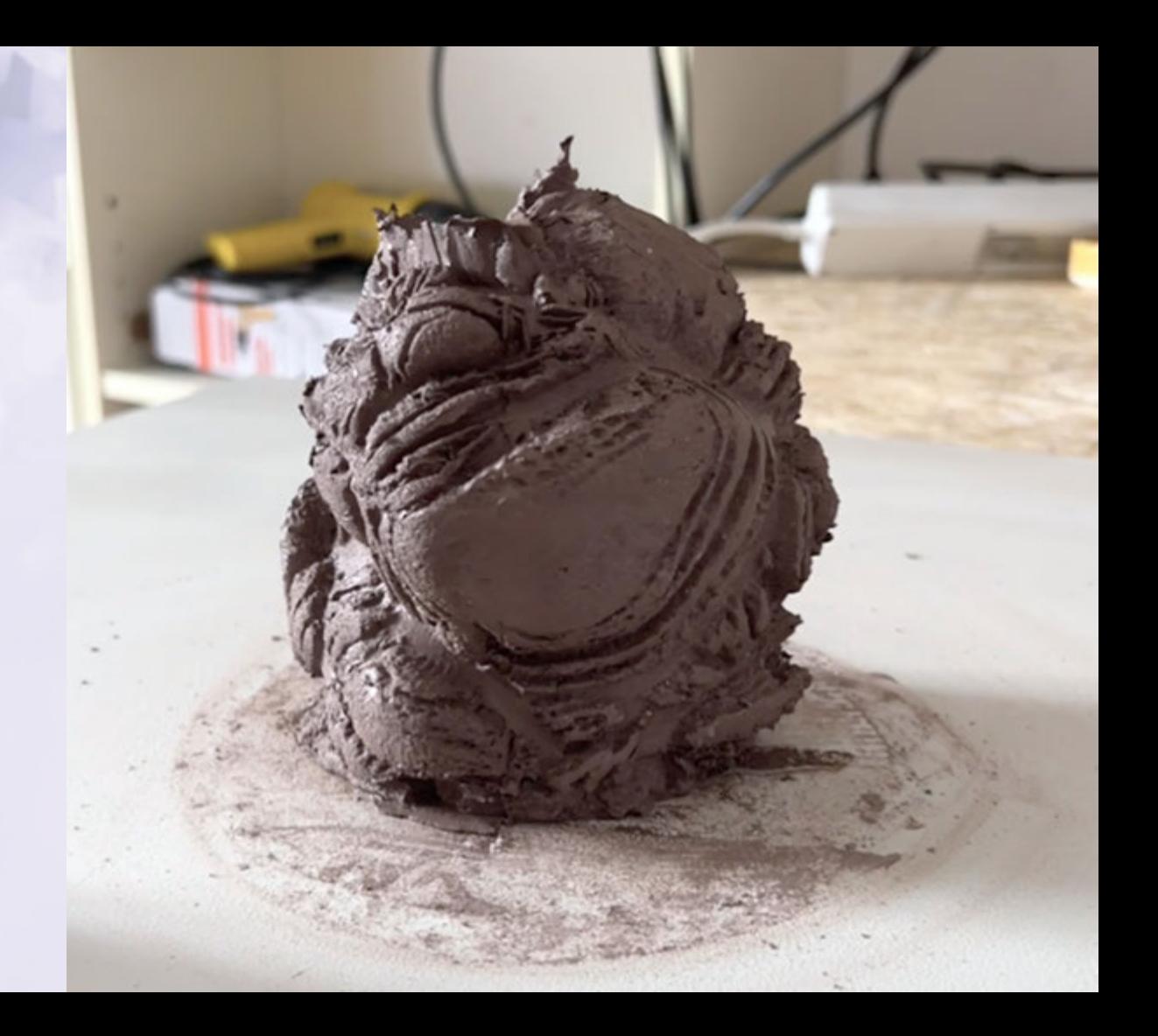

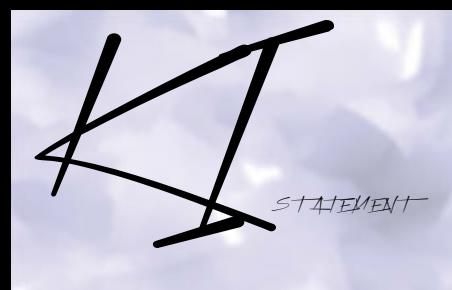

Trotz anfänglicher Zweifel mit dem Umgang mit KI, bin ich nach dem Projekt überzeugt, damit weiter zu arbeiten. Persönlich werde ich es als Inspirationstool verwenden.

Mir ist es wichtig, trotzdem seine "Handschrift" zu behalten und nicht generierte Bilder 1zu1 nachzubauen. Die Methode die ich benutzte, werde ich in Zukunft weiter ausarbeiten und damit arbeiten.

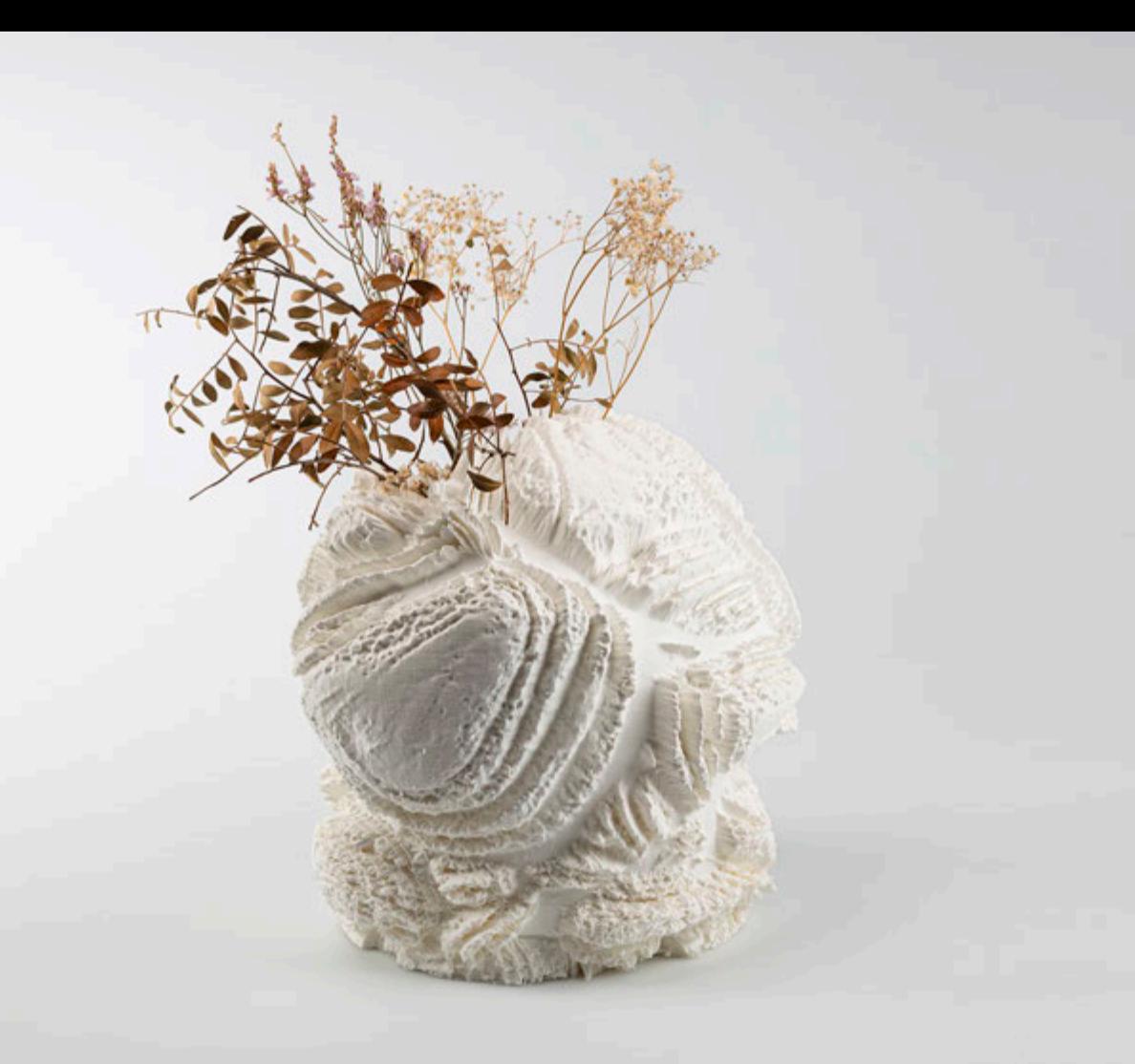